# Modelica Buildings Library

Michael Wetter and Thierry S. Nouidui Simulation Research Group

July 7, 2015

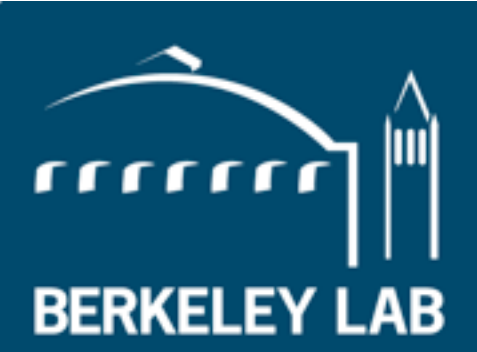

**Lawrence Berkeley National Laboratory** 

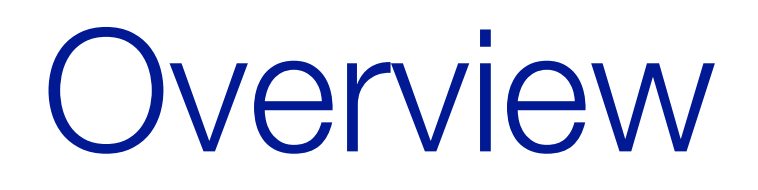

#### Intended use

Users

- Equipment manufacturers, design firms, academia.
- Engine for "Spawn of EnergyPlus" HVAC and controls
- Model-based design process (e.g., FLEXLAB).
- FDD algorithms (ongoing for DoD).
- Simulation engine for <http://www.learnhvac.org> and<http://www.learngreenbuildings.org>

License

• All development is open-source under Modelica 2.0 license (similar than BSD).

#### **Objectives**

For Spawn of EnergyPlus

• modular models for controls and HVAC

For building designers and manufacturers

- open-source, free library of component and system models
- collection of case studies and demonstrations

#### For researchers and manufacturers

• library and tools for rapid virtual prototyping and model-based design

#### For simulation tool developers

- collaborative environment
- software components with liberal open-source license, vetted by experts from around the world

#### **Correct configuration**

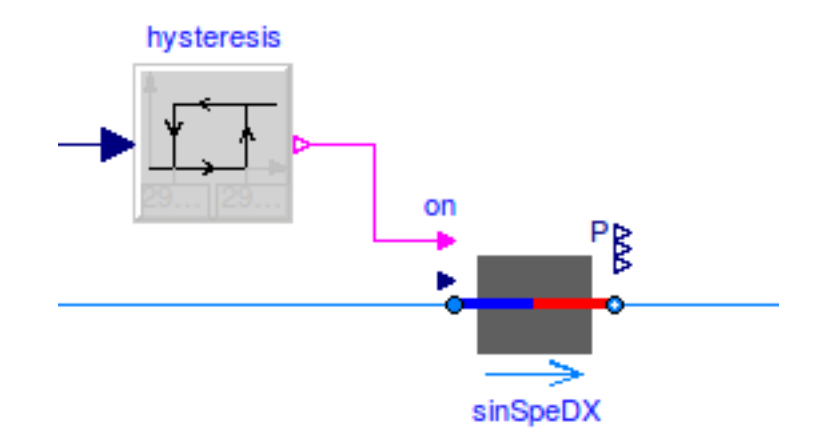

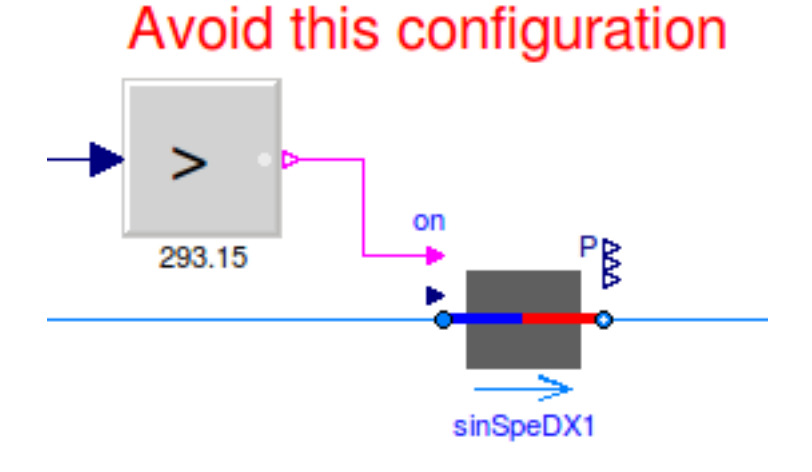

*User guide with best practice.*

#### Scope

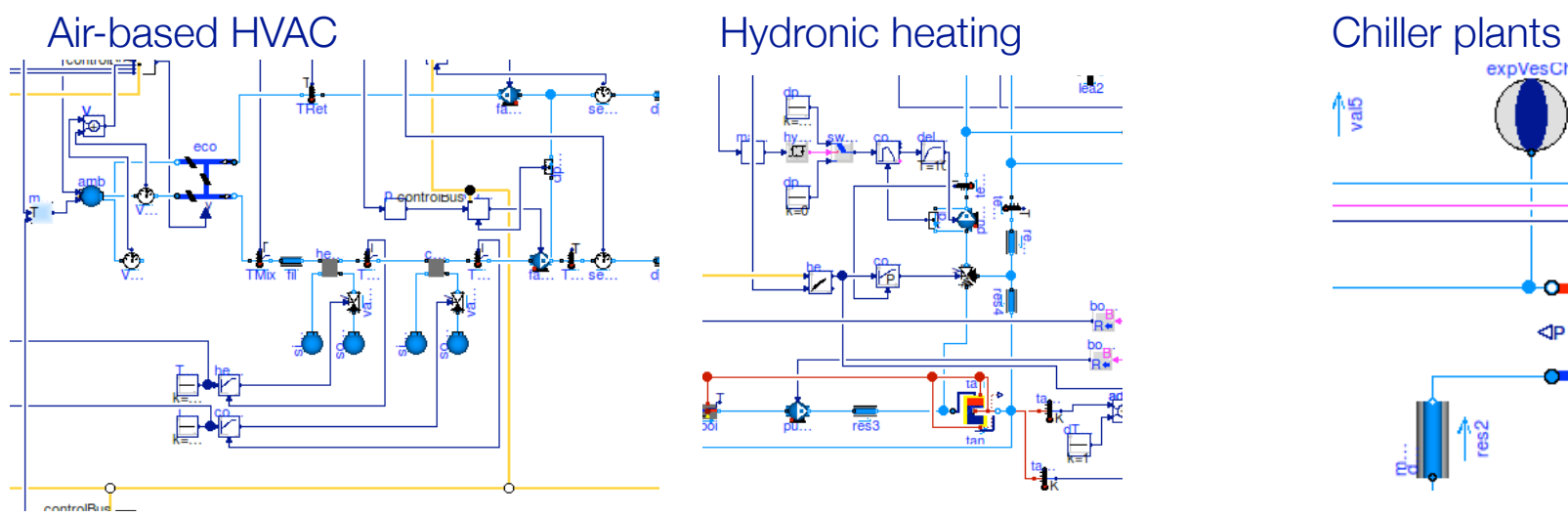

Natural ventilation, multizone air exchange, contaminant transport

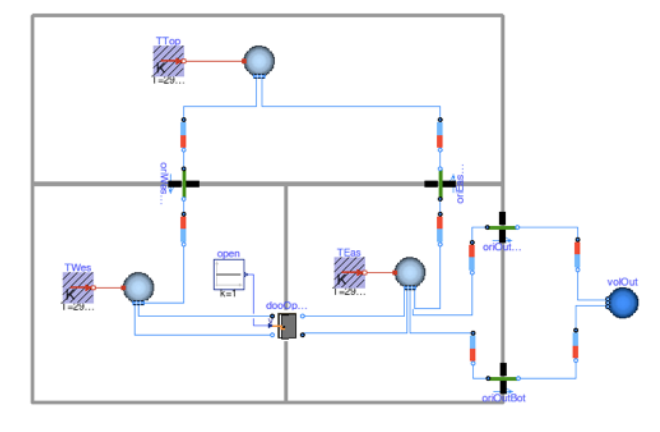

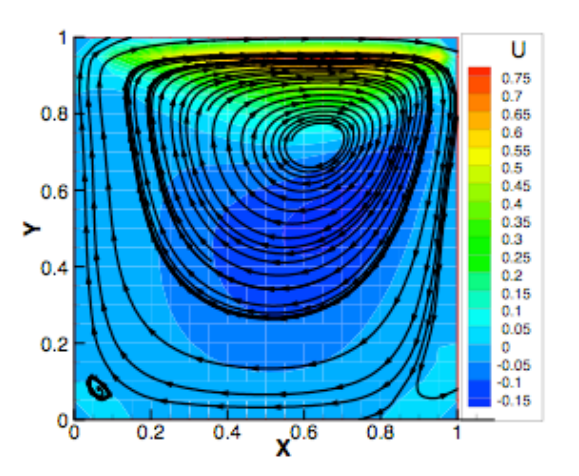

Room heat transfer, incl. window (TARCOG)

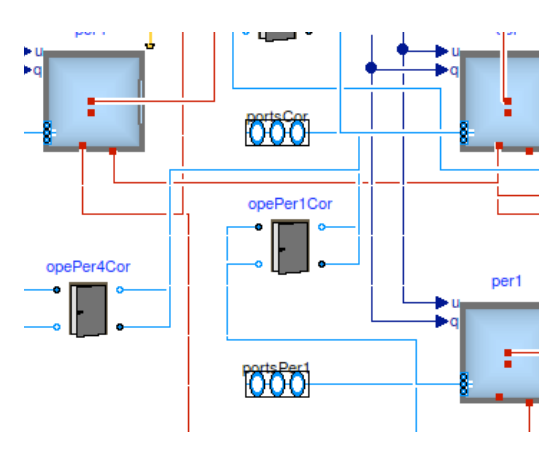

Room air flow **Electrical systems** 

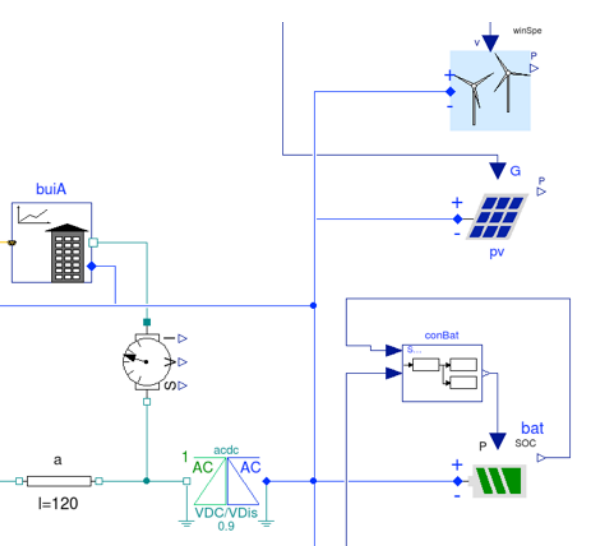

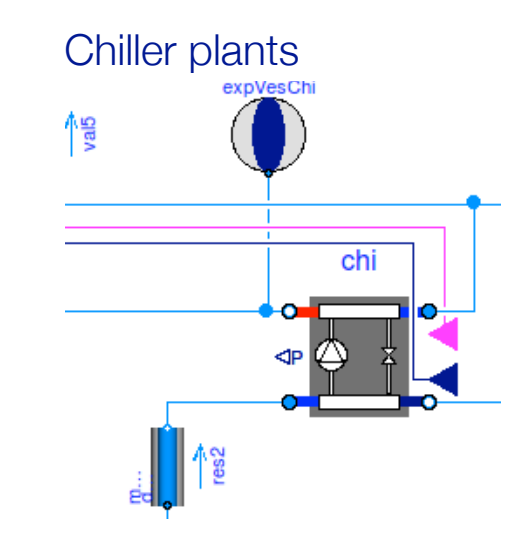

Solar collectors

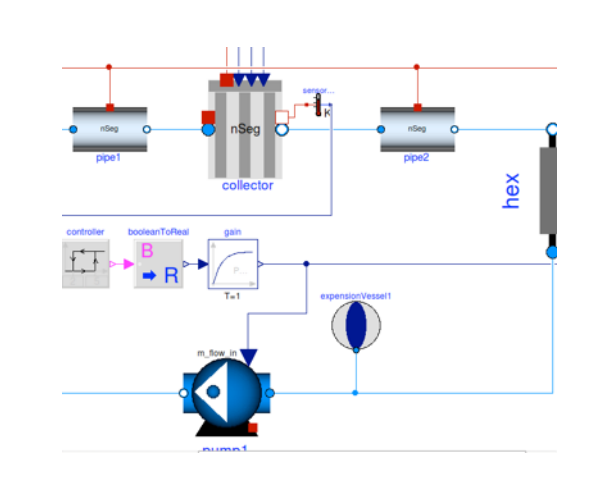

#### Embedded Python

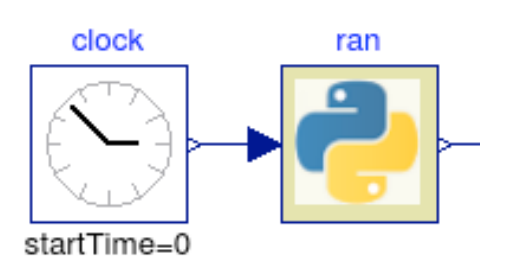

FLEXLAB

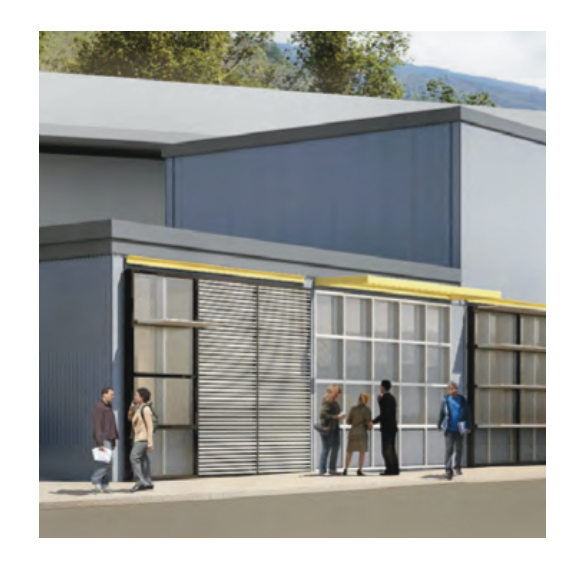

500+ validated component models. Free, open-source. <http://simulationresearch.lbl.gov/modelica>

### Example application

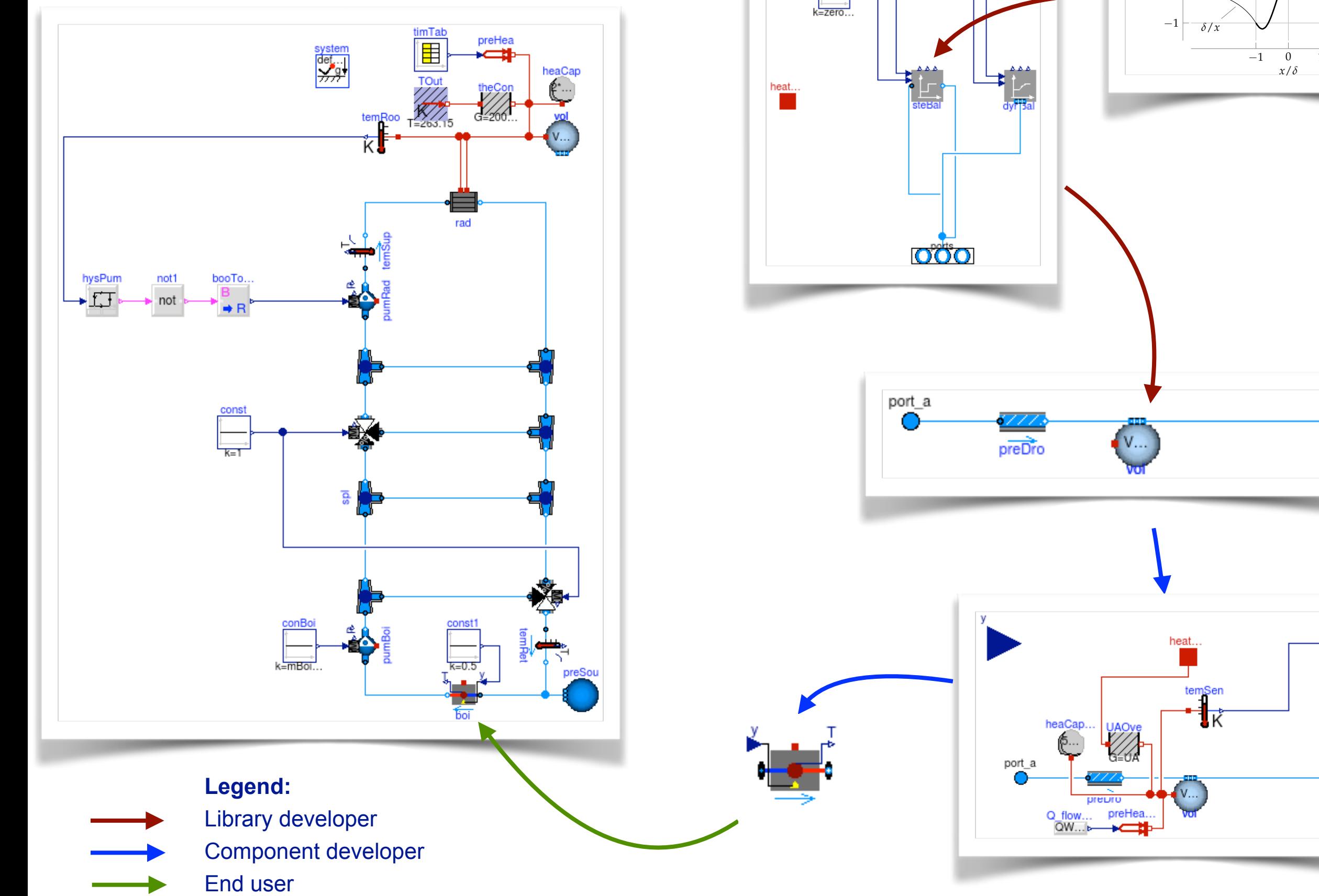

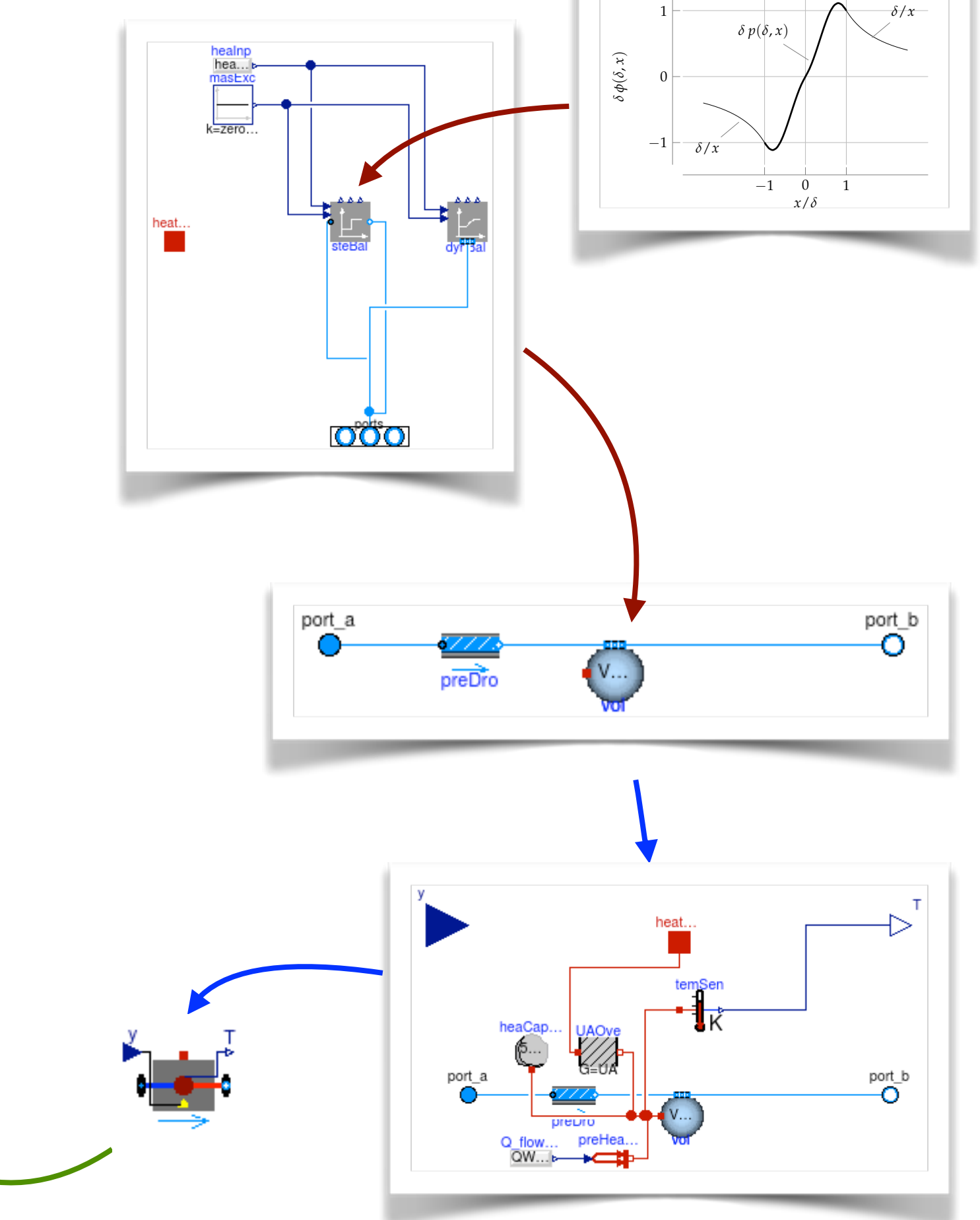

### Main modeling assumptions

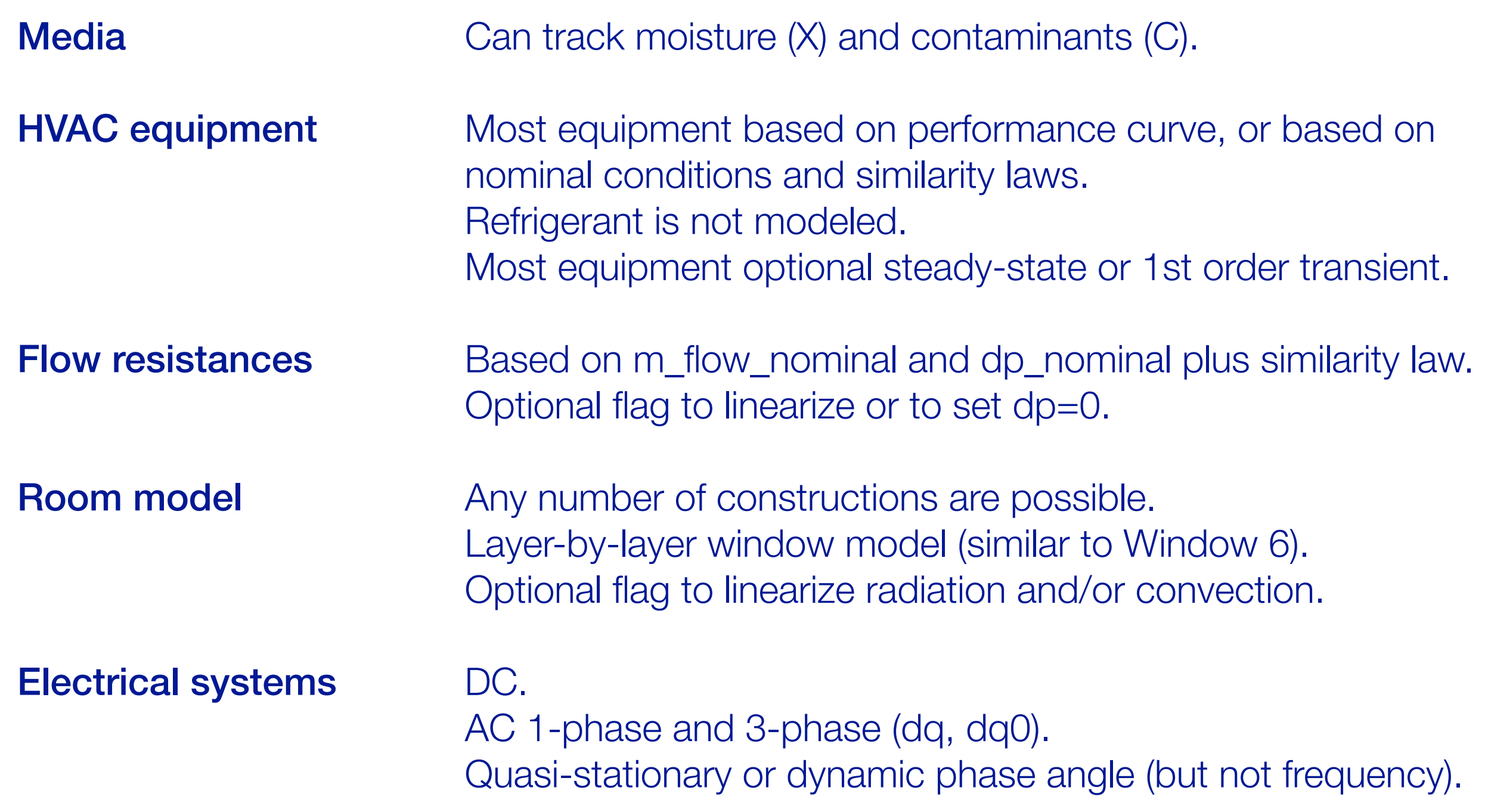

# Special modeling approach where  $\mathbf{r}$  is a twice continuously differentiable function  $\mathbf{r}$  is a twice continuously differentiable function  $\mathbf{r}$

All equations of physical systems are once continuously differentiable.

Special treatments to avoid numerical problems if m\_flow is in neighborhood around 0. tial derivatives with respect to the second argument. The condition of the condition of  $\alpha$ (*d*, 0) 6 married to avoid to be considered to a van-

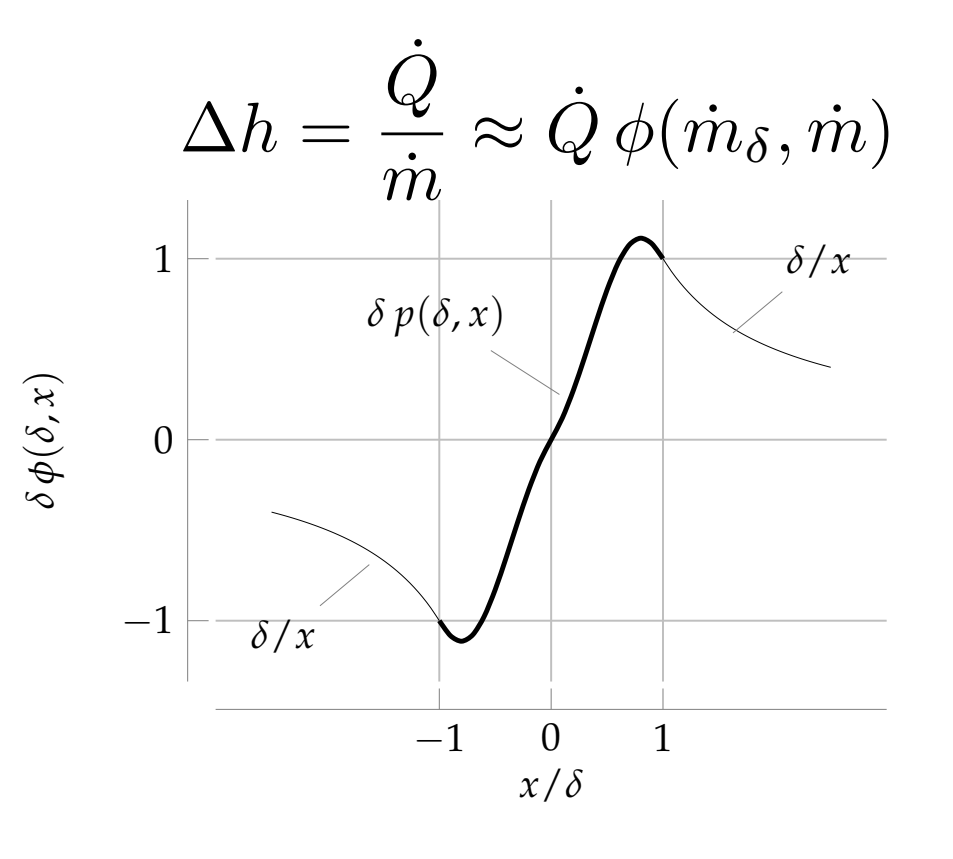

Fan/pump model for which we can prove existence of a non-differentiability at  $r$  *r(<sup>n</sup>t*)=0*.001/N*0. Moreover,  $r$ See paper at **Building Simulation 2013**. Fan/numn model for which we can prove exister  $\frac{1}{\sqrt{2}}$ and the Implicit Function Theorem, the Implicit Function Theorem, the Implicit Function Theorem, the exists of the<br>Contract Function Theorem, the Implicit Function Theorem, the Implicit Function Theorem, the Implicit Funct see paper at **Bullang Simulation 2013**.  $\epsilon$  model for which we can prove existe optation.<br>In a the puilding Cimulation 2012 *v*<sub>i</sub> *per at <u>pulluling</u> Simulation 2013.* 

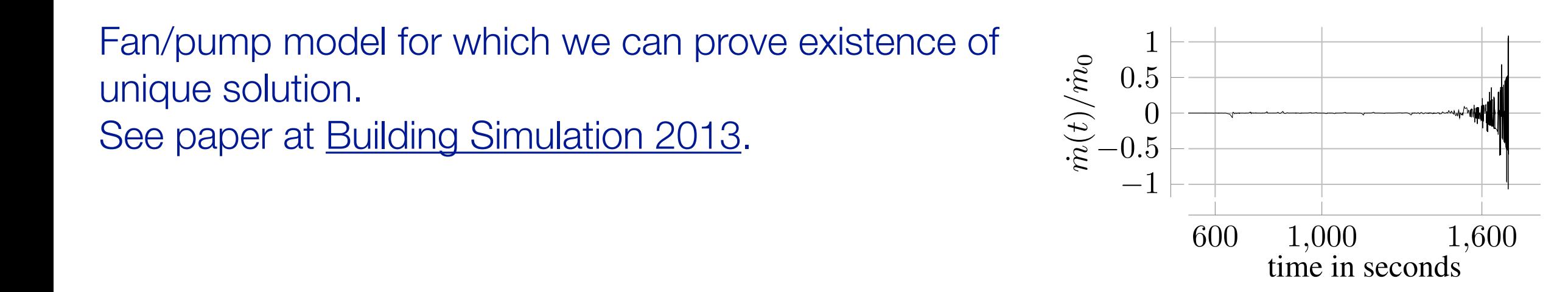

#### Validation

Room model: ANSI/ASHRAE 140.

Window model: Window 6 plus full-scale experiments.

Comparative model validation for

- Window model (Window 6)

- Multizone air exchange (CONTAM)
- DX coils (EnergyPlus)
- Solar collectors (TRNSYS)

Where possible, all components were verified with analytical solutions.

500+ regression tests compare results to reference results as part of development, see <https://github.com/lbl-srg/modelica-buildings/wiki/Unit-Tests>

### Documentation and distribution

**Documentation** 

- General [user guide](http://simulationresearch.lbl.gov/modelica/userGuide/) (getting started, best practice, developer instructions, ...).
- 14 [user guides](http://simulationresearch.lbl.gov/modelica/releases/latest/help/Buildings_UsersGuide.html#Buildings.UsersGuide) for individual packages.
- 2 [tutorials](http://simulationresearch.lbl.gov/modelica/releases/latest/help/Buildings_Examples_Tutorial.html) with step-by-step instructions.
- All models contain "info" section.
- Small test models for all classes, large test cases for "smoke tests," and various validation cases.

#### **Distribution**

- Main site <http://simulationresearch.lbl.gov/modelica>
- Development site with version control, wiki and issue tracker: <https://github.com/lbl-srg/modelica-buildings>

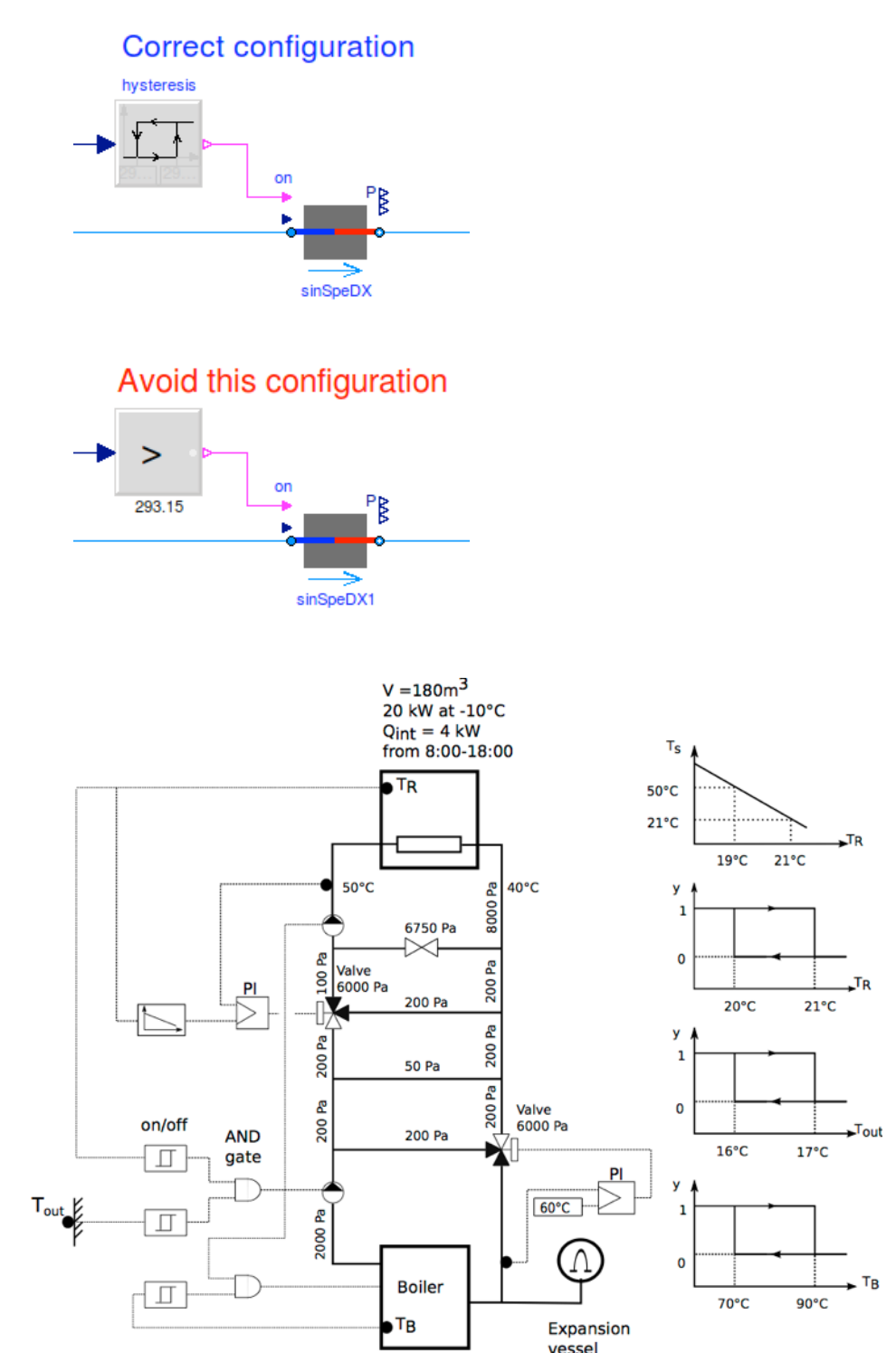

# Collaborative development within IEA EBC Annex 60

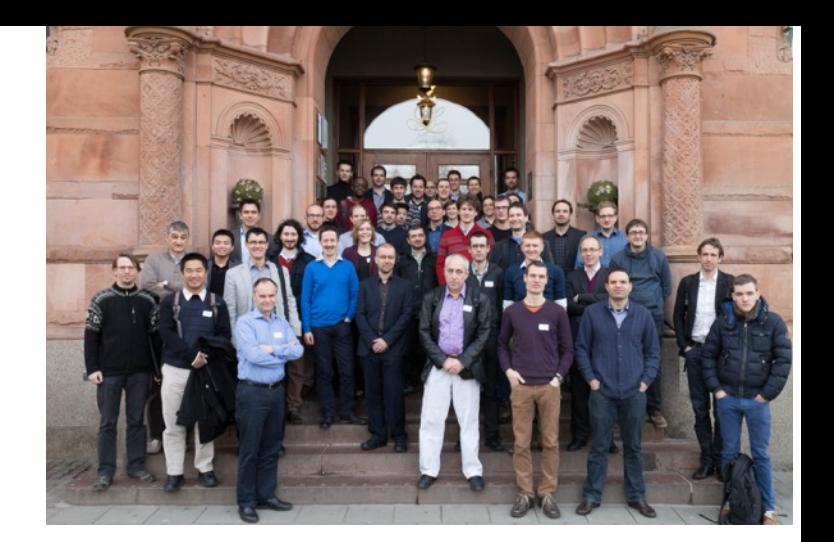

Goal of activity 1.1 (library development):

Develop and distribute a well documented, vetted and validated open-source Modelica library that serves as the core of future building simulation programs.

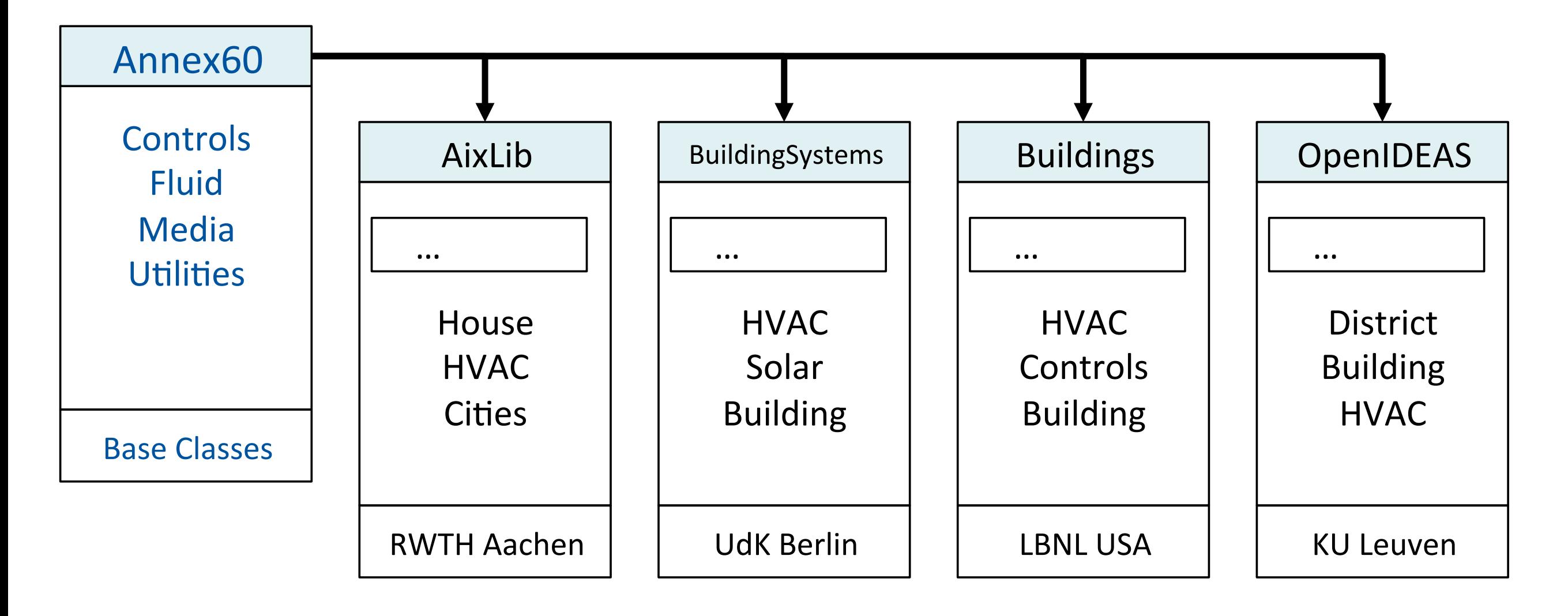

Development at<https://github.com/iea-annex60/modelica-annex60>

# Example Applications

### Virtual prototyping through graphical modeling of multi-physics systems

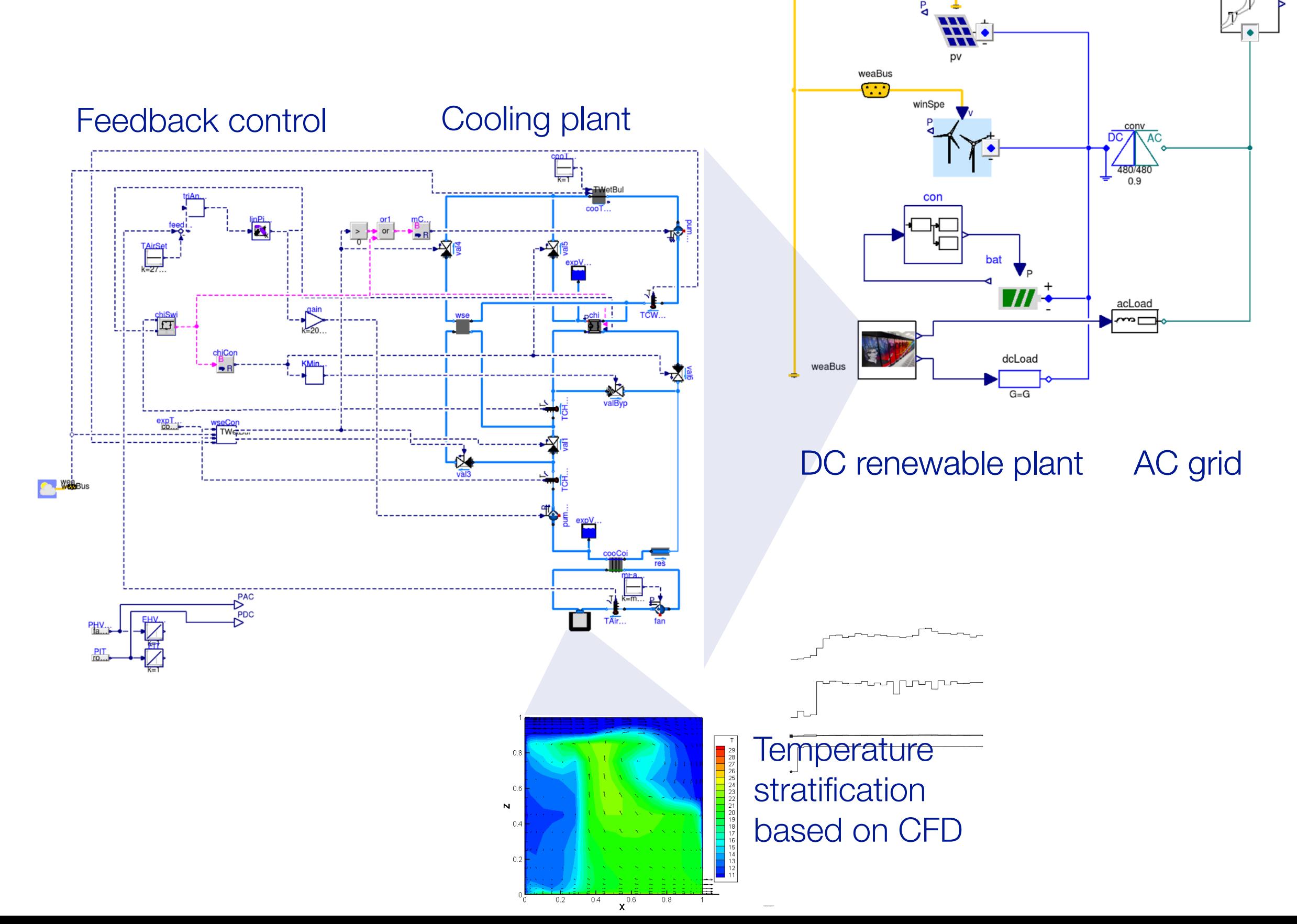

### Modeling of hydronic systems

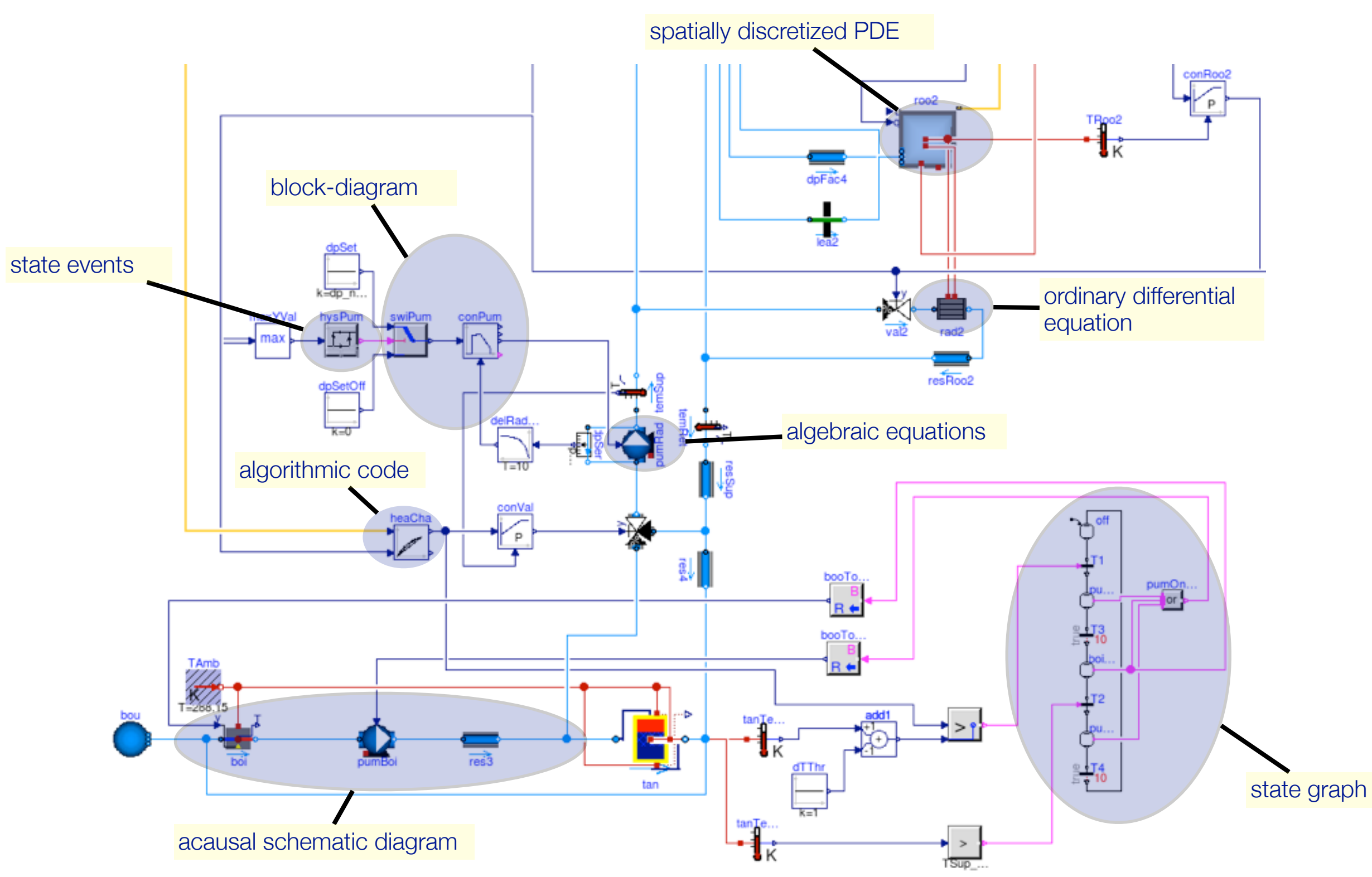

The above model is composed hierarchically, partially through automatic generation, of 1700 component models.

### Fault detection based on design models under consideration of uncertainties

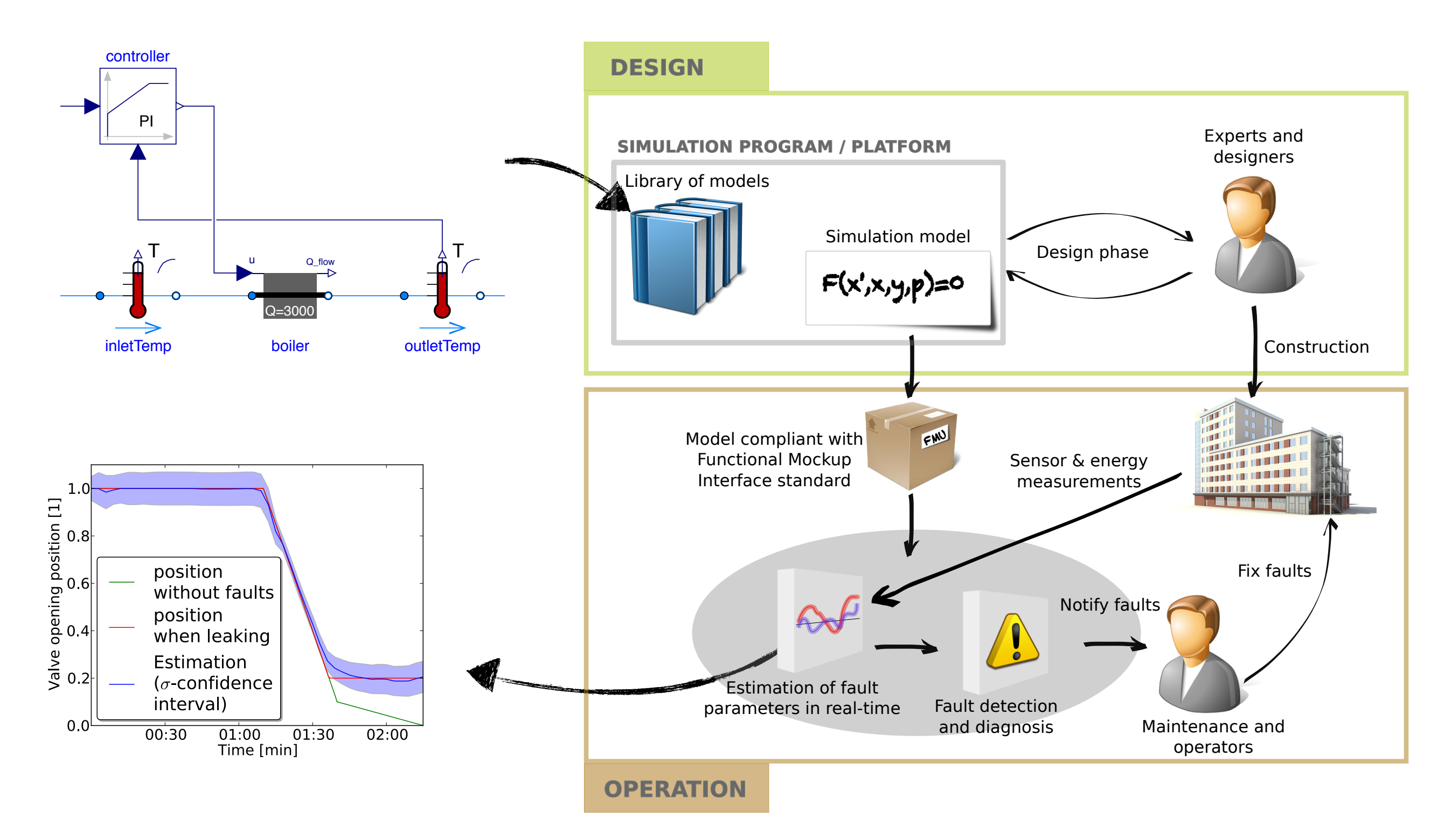

# FDD applied to district chilled water plant

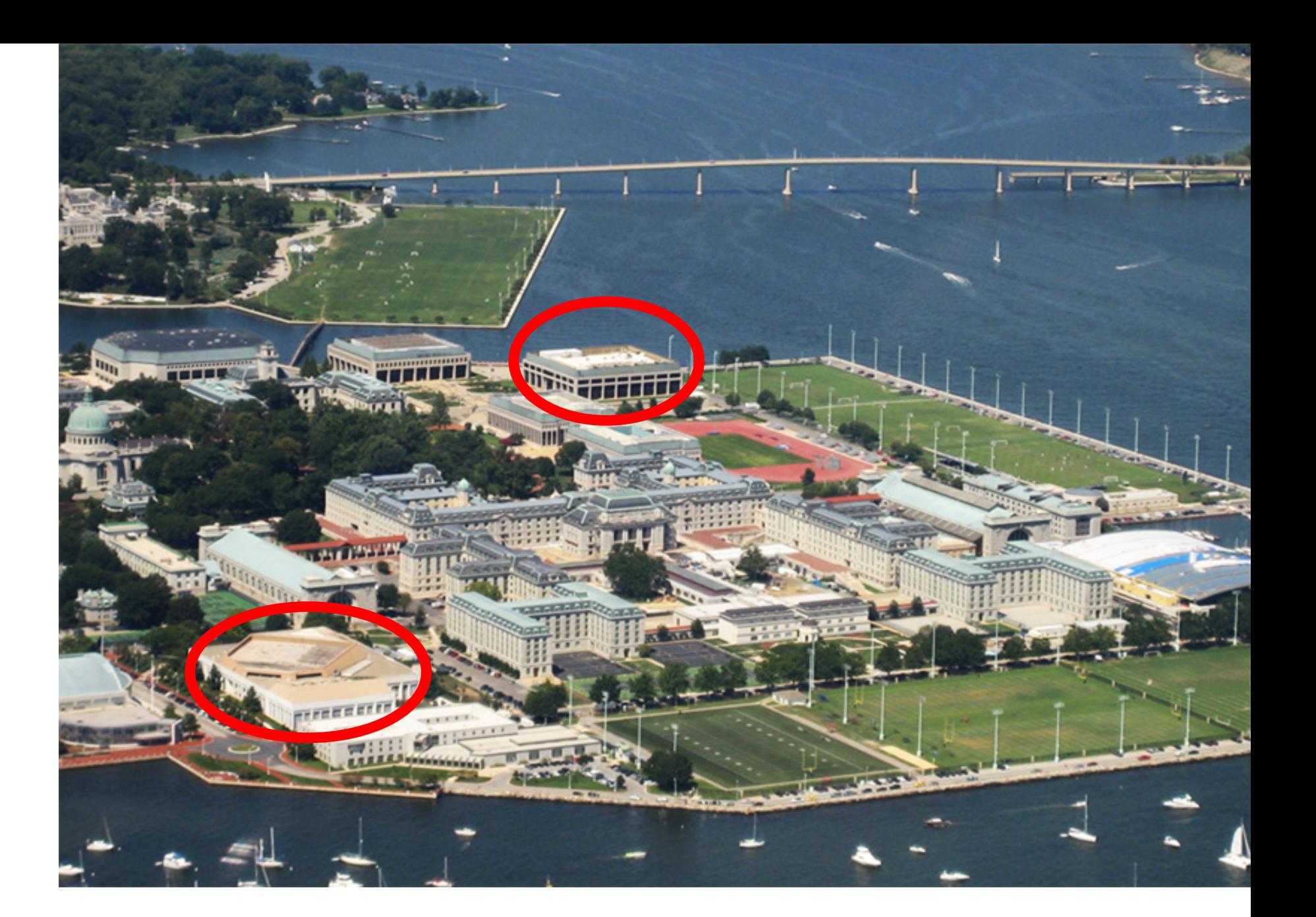

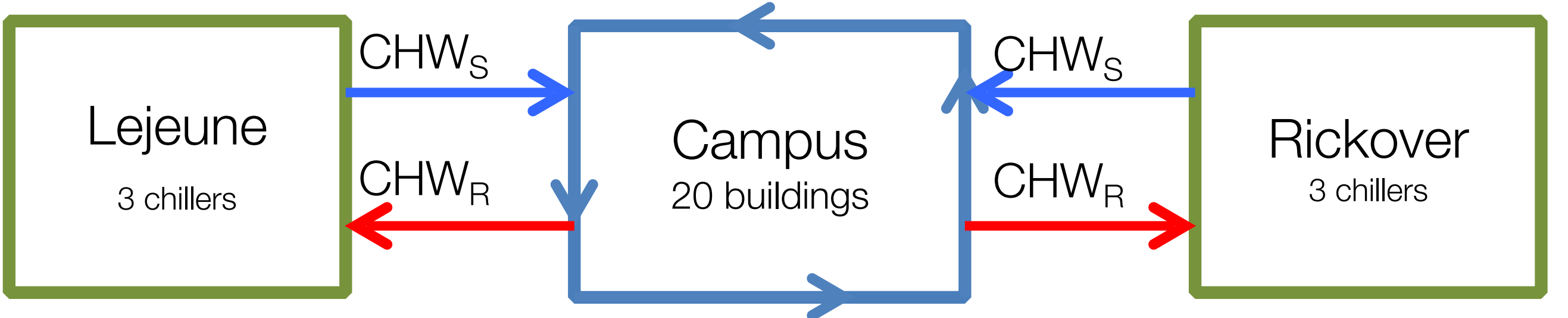

### FDD applied to district chilled water plant

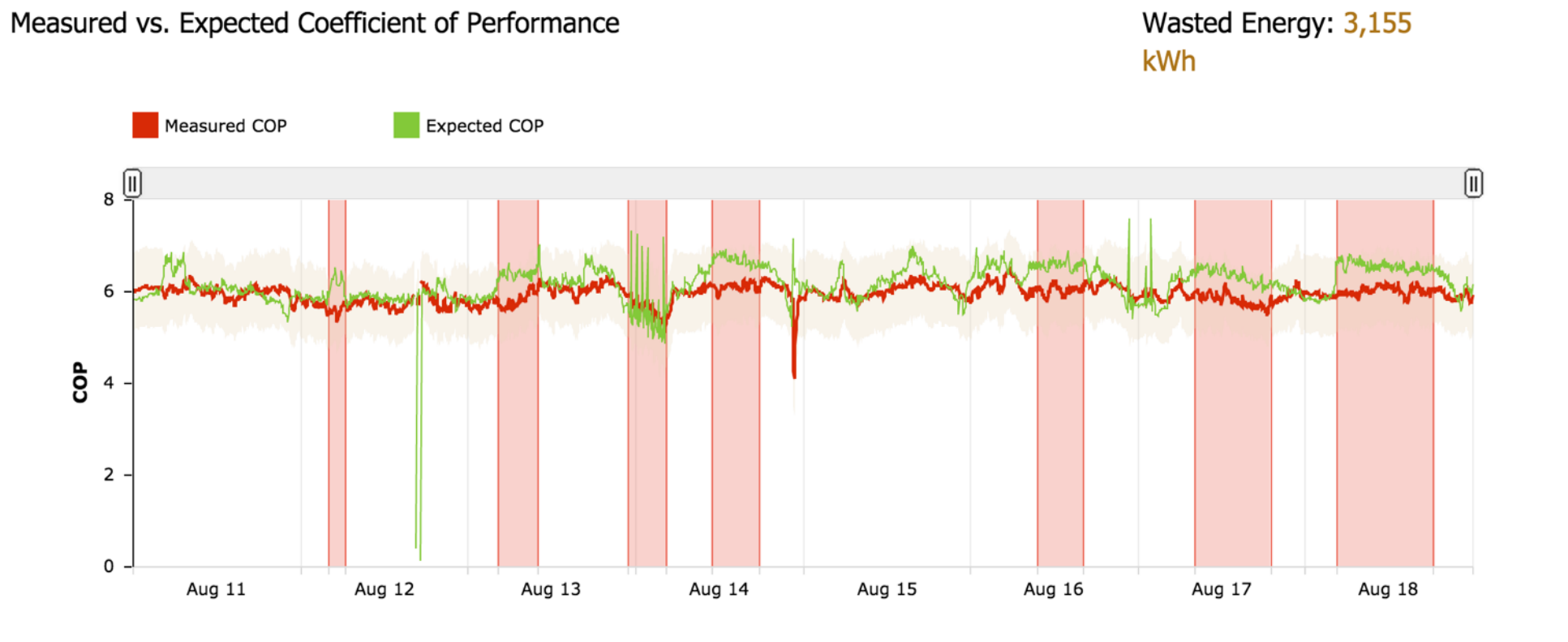

#### User-interface

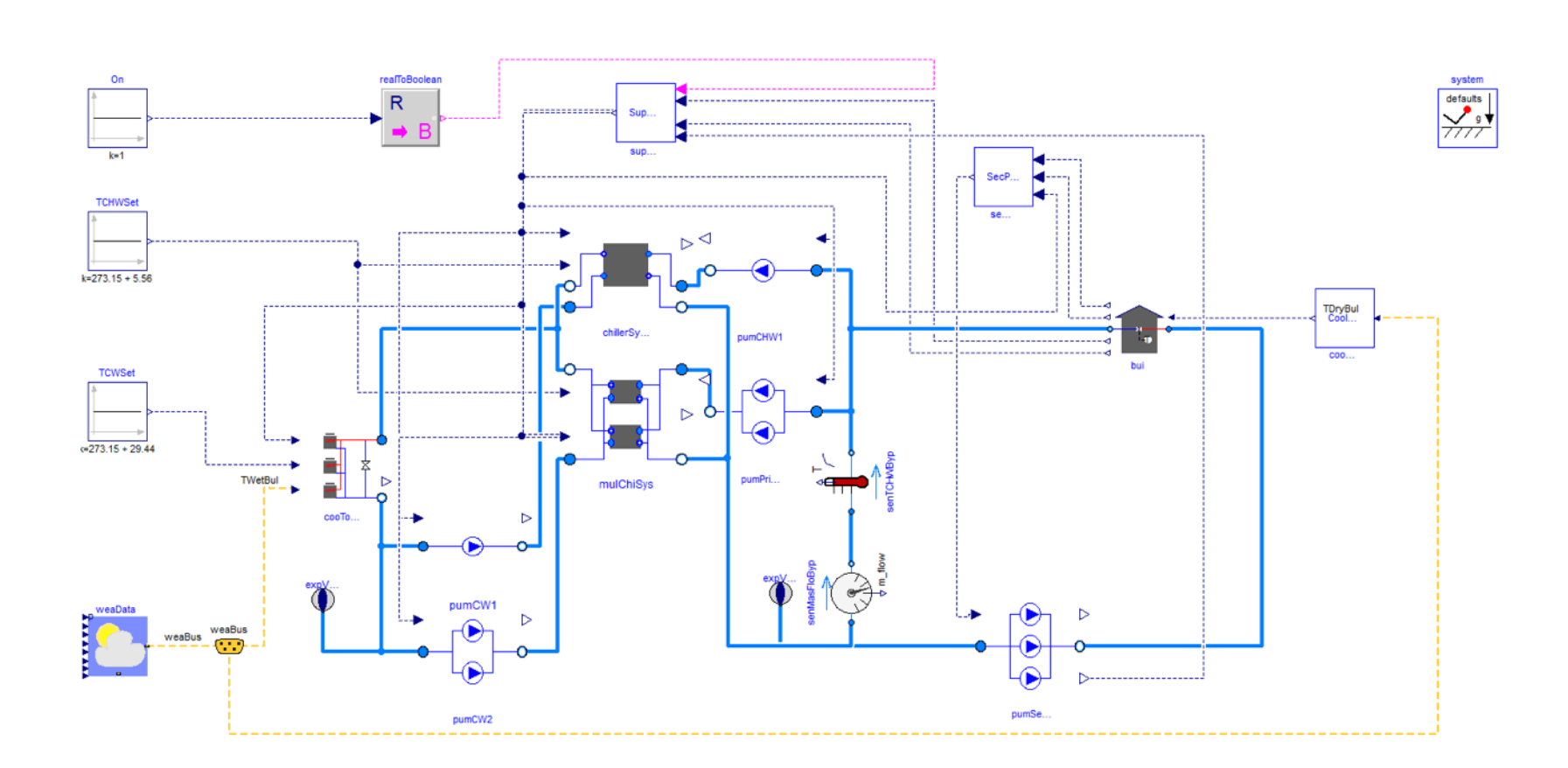

#### Underlying analysis model

# Structure of the library

#### Organization of the main packages

Buildings Airflow Multizone BoundaryConditions **SolarGeometry**  SolarIrradiation SkyTemperature WeatherData Controls Continuous DemandResponse Discrete Predictors **SetPoints**  Electrical {AC, DC} Fluid Actuators Boilers Chillers FixedResistances HeatExchangers …

 HeatTransfer Conduction Convection Radiosity Windows Rooms **CFD**  MixedAir Utilities Comfort Math Psychrometrics **Resources**  C-Sources Data Documentation Include Library ReferenceResults Scripts bin src weatherdata

### Organization of individual packages

Packages are typically structured as shown on the right.

To add a new class, look first at Interfaces and BaseClasses.

You probably will never implement a component without extending a base class, such as from Buildings.Fluid.Interfaces

#### Tutorial UsersGuide

Any other classes (models, functions etc.)

Data Types Examples Validation Benchmarks Experimental Interfaces BaseClasses Internal Obsolete

# Best practice and modeling hints

### Building large system models

How do you build and debug a large system model?

- 1. Split the model into smaller models.
- 2. Test the smaller models for well known conditions.
- 3. Add smaller models to unit tests.

For example, see [Chiller Plant](http://simulationresearch.lbl.gov/modelica/releases/v2.0.0/help/Buildings_Examples_ChillerPlant_BaseClasses_Controls.html#Buildings.Examples.ChillerPlant.BaseClasses.Controls)

Each small models contains a simple unit test.

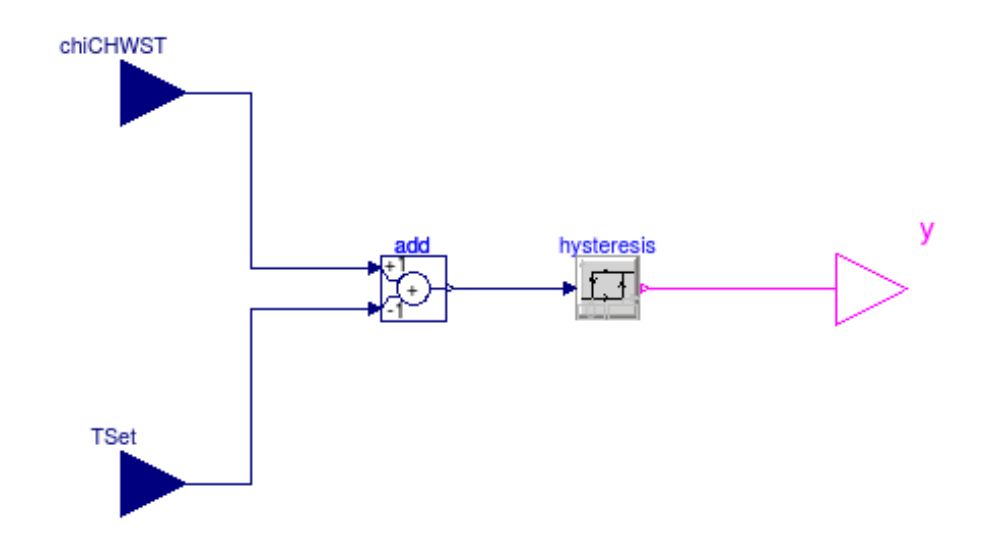

#### Use small unit tests, as in

Chiller plant [base classes](http://simulationresearch.lbl.gov/modelica/releases/v2.0.0/help/Buildings_Examples_ChillerPlant_BaseClasses_Controls_Examples.html#Buildings.Examples.ChillerPlant.BaseClasses.Controls.Examples)

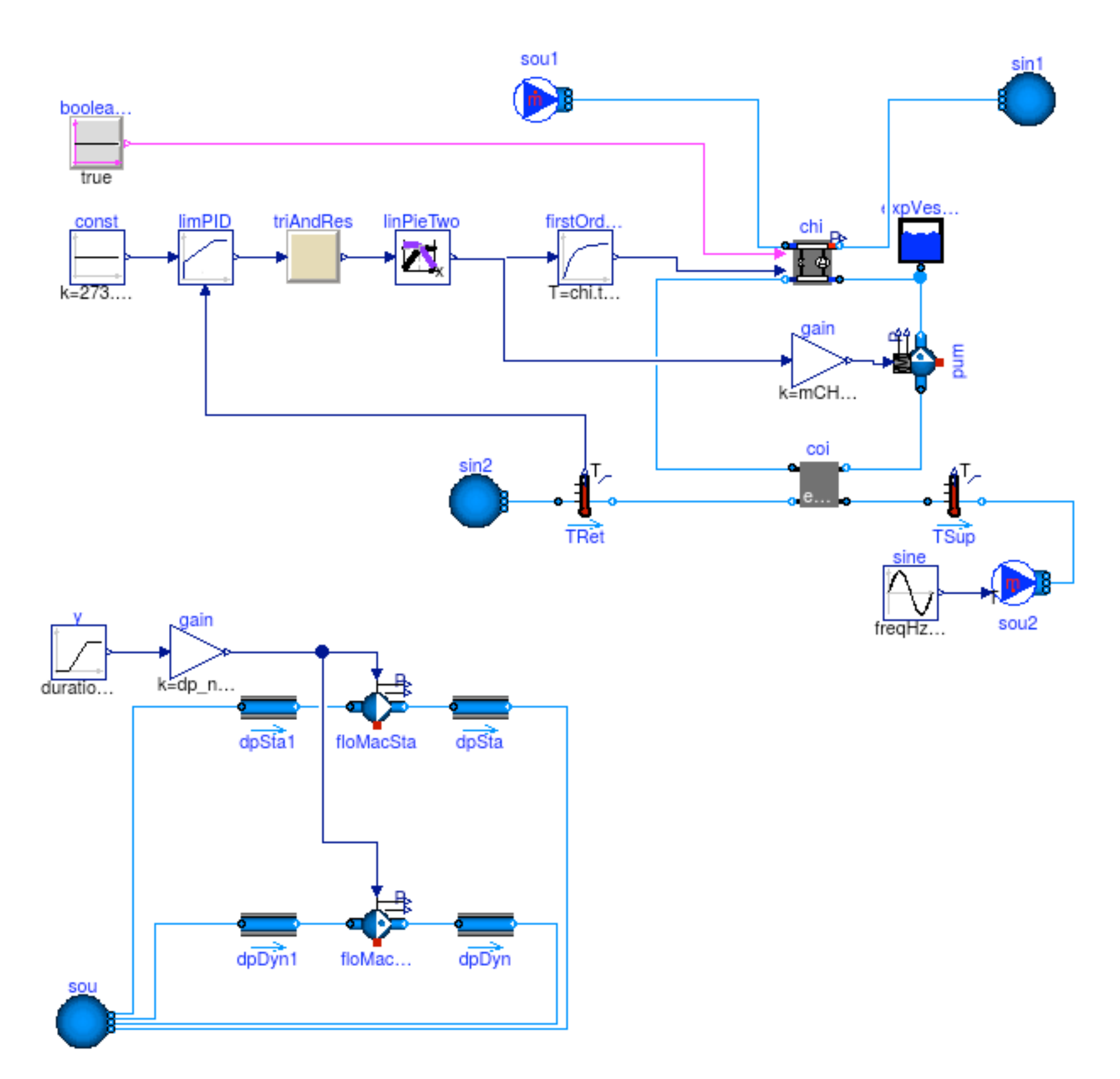

**[Pumps](http://simulationresearch.lbl.gov/modelica/releases/v2.0.0/help/Buildings_Fluid_Movers_Validation.html#Buildings.Fluid.Movers.Validation.FlowControlled_dp)** 

#### Propagate common parameters

Don't assign values to the same parameters

Pump pum**(**m\_flow\_nominal**=0.1)** "Pump"**;** TemperatureSensor sen**(**m\_flow\_nominal**=0.1)** "Sensor"**;**

Instead, propagate parameters

```
Modelica.SIunits.MassFlowRate m_flow_nominal = 0.1
   "Nominal mass flow rate";
Pump pum(final m_flow_nominal=m_flow_nominal) "Pump";
TemperatureSensor sen(final m_flow_nominal=m_flow_nominal) "Sensor";
```
Assignments can include computations, such as

```
Modelica.SIunits.HeatFlowRate QHea_nominal = 3000
   "Nominal heating power";
Modelica.SIunits.TemperatureDifference dT = 10
   "Nominal temperature difference";
Modelica.SIunits.MassFlowRate m_flow_nominal = QHea_nominal/dT/4200
   "Nominal mass flow rate";
...
```
Always define the media at the top-level

Top-level system-model

**replaceable package** Medium **=** Buildings**.**Media**.**Air "Medium model"**;**

Propagate medium to instance of model

```
TemperatureSensor sen(
   redeclare final package Medium = Medium,
   final m_flow_nominal=m_flow_nominal) "Sensor";
```
Note: For arrays of parameters, use the each keyword, as in

```
TemperatureSensor sen[2](
   each final m_flow_nominal=m_flow_nominal)
"Sensor";
```
### Exercise 1: Propagate parameters and media

Common parameters are design flow rates for

- air,
- water and
- condenser loop.

Common media are air and water for chiller and condenser loop.

Find where common parameters are used and propagated in [Buildings.Examples.ChillerPlant.DataCenterDiscreteTimeCon](http://simulationresearch.lbl.gov/modelica/releases/v2.0.0/help/Buildings_Examples_ChillerPlant.html#Buildings.Examples.ChillerPlant.DataCenterDiscreteTimeControl) trol

Find where air mass flow rate in air/water heater exchanger is propagated.

(Hint: In Dymola, you can expand all inherited classes.)

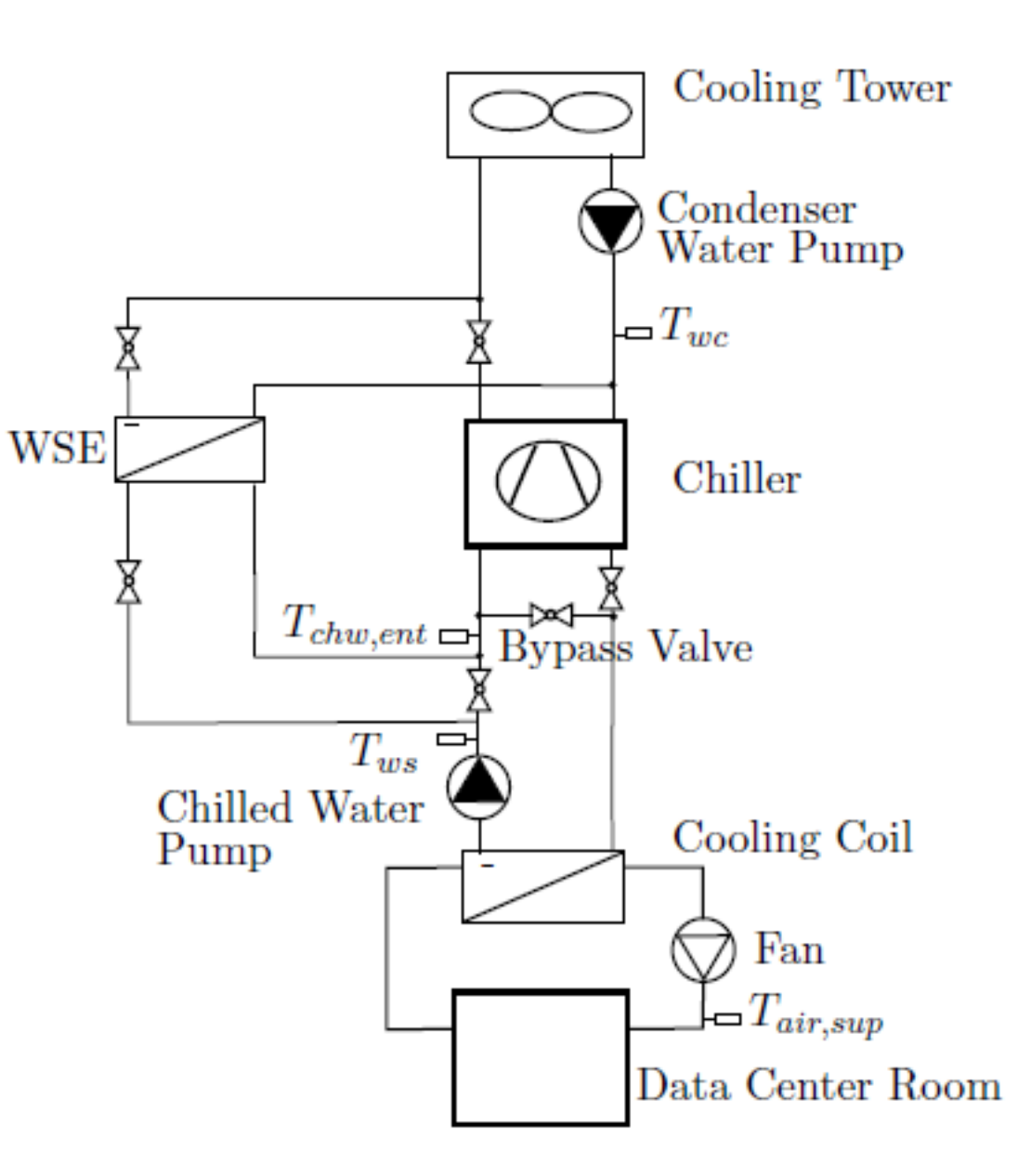

#### Exercise 2: Modeling of a simple thermofluid flow system

How do you implement a source and boundary condition with a tank in between to create the model below:

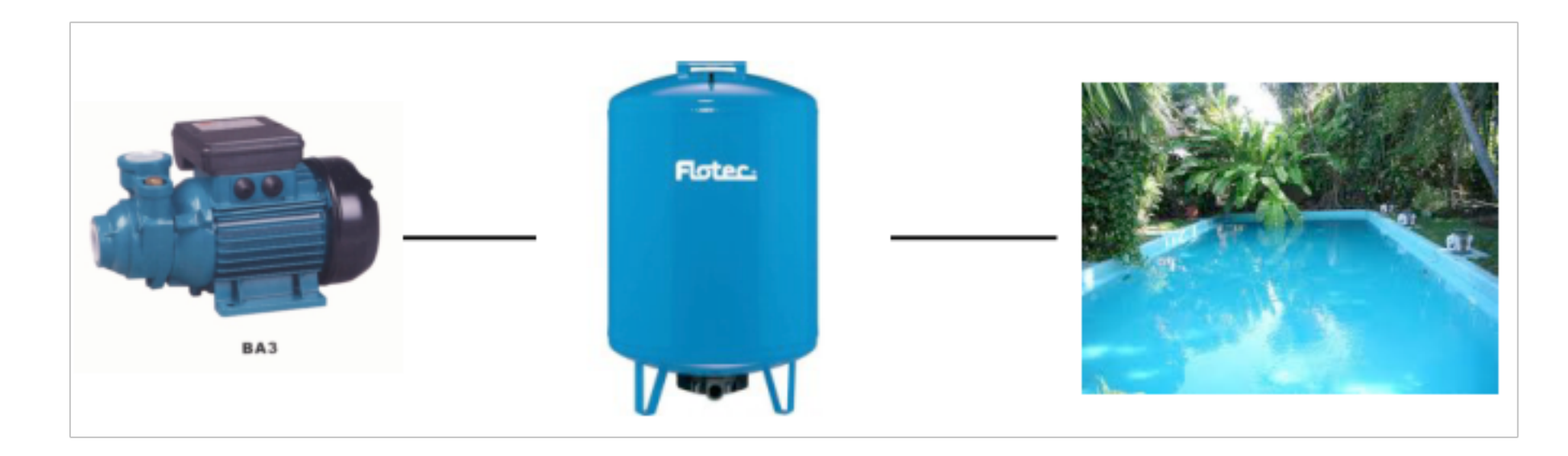

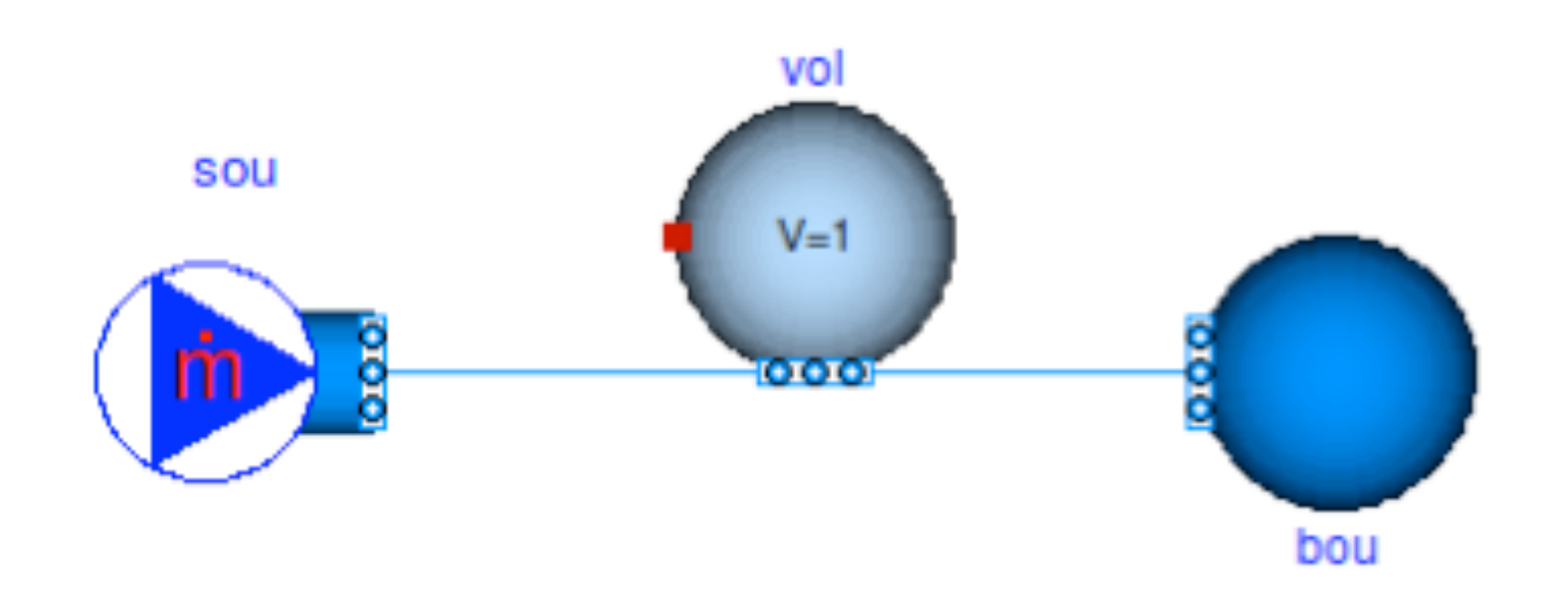

Exercise 2: Modeling of a simple thermofluid flow system

- 1. Make instances using models from Buildings.Fluid.Sources and Buildings.Fluid.MixingVolumes.
- 2. Assign the parameters.
- 3. Check and simulate the model.

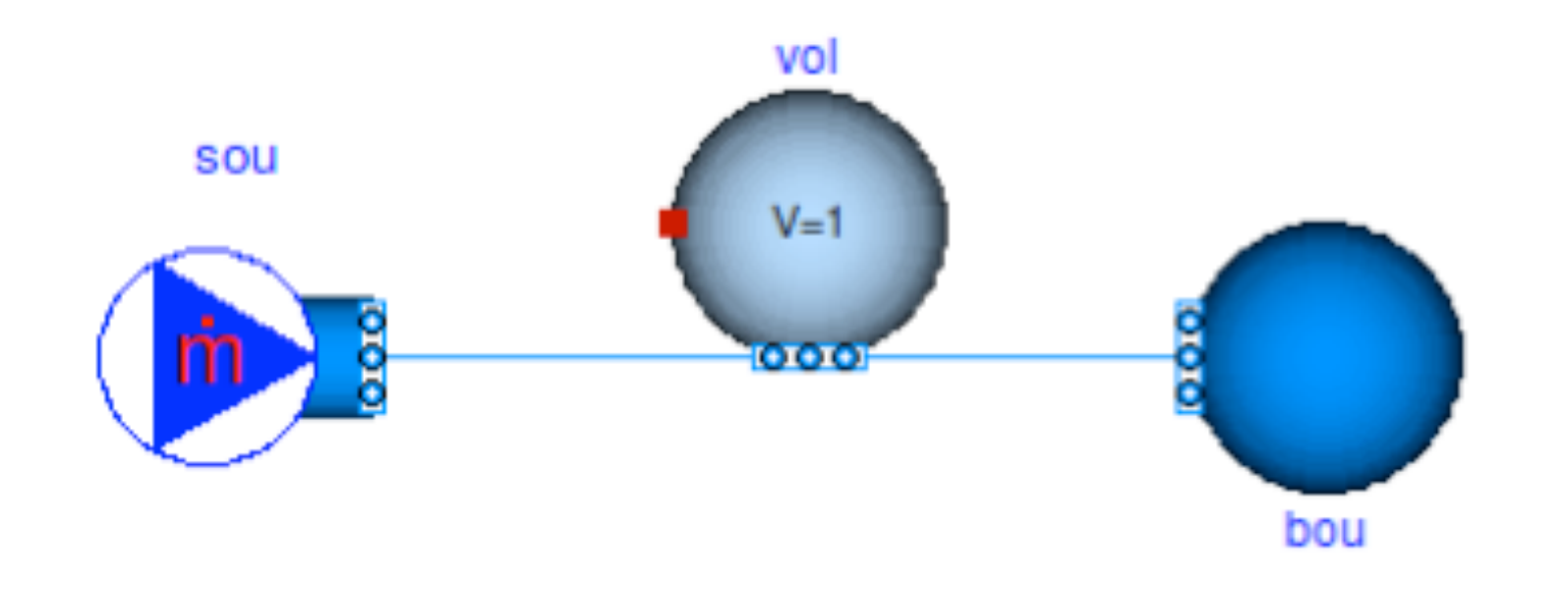

#### Further resources

#### **Tutorials**

• [Buildings.Examples.Tutorial](http://simulationresearch.lbl.gov/modelica/releases/v2.0.0/help/Buildings_Examples_Tutorial.html#Buildings.Examples.Tutorial)

#### User guides

- [User guides for specific packages of models.](http://simulationresearch.lbl.gov/modelica/releases/v2.0.0/help/Buildings_UsersGuide.html#Buildings.UsersGuide)
- [User guide with general information](http://simulationresearch.lbl.gov/modelica/userGuide/).

### Setting a reference pressure

Underdetermined model as no pressure is assigned

Well defined model, but additional state for pressure as reservoir *p/p0=V0/p*

Most efficient model as reservoir *p* is constant

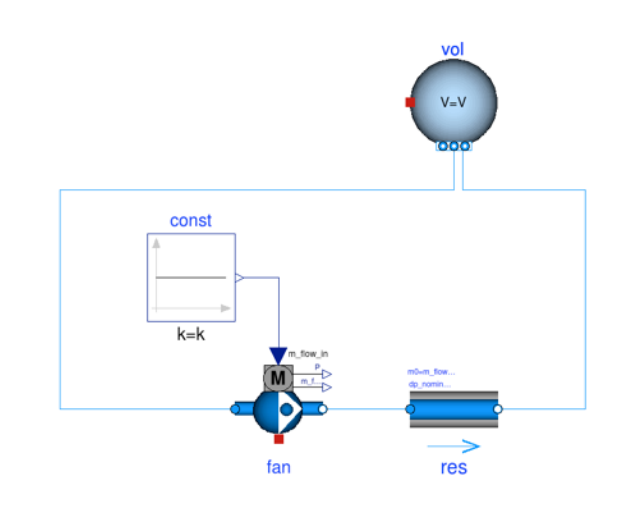

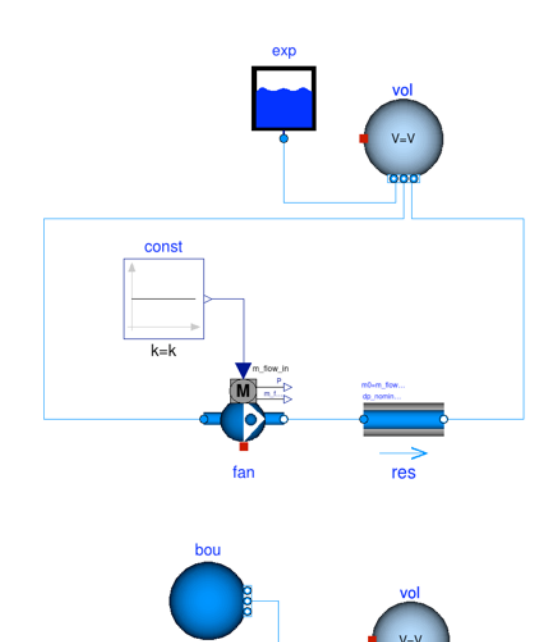

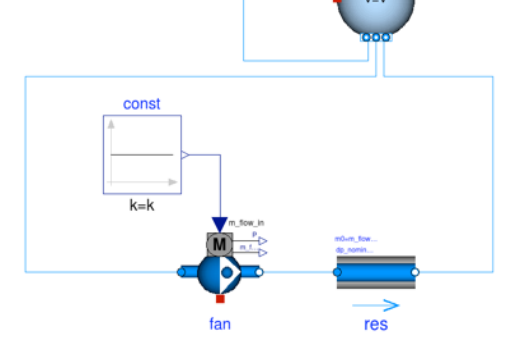

### Modeling of fluid junctions

In the model on the right, mixing takes place in the fluid port B because the boiler, port A and port C all connect to port B.

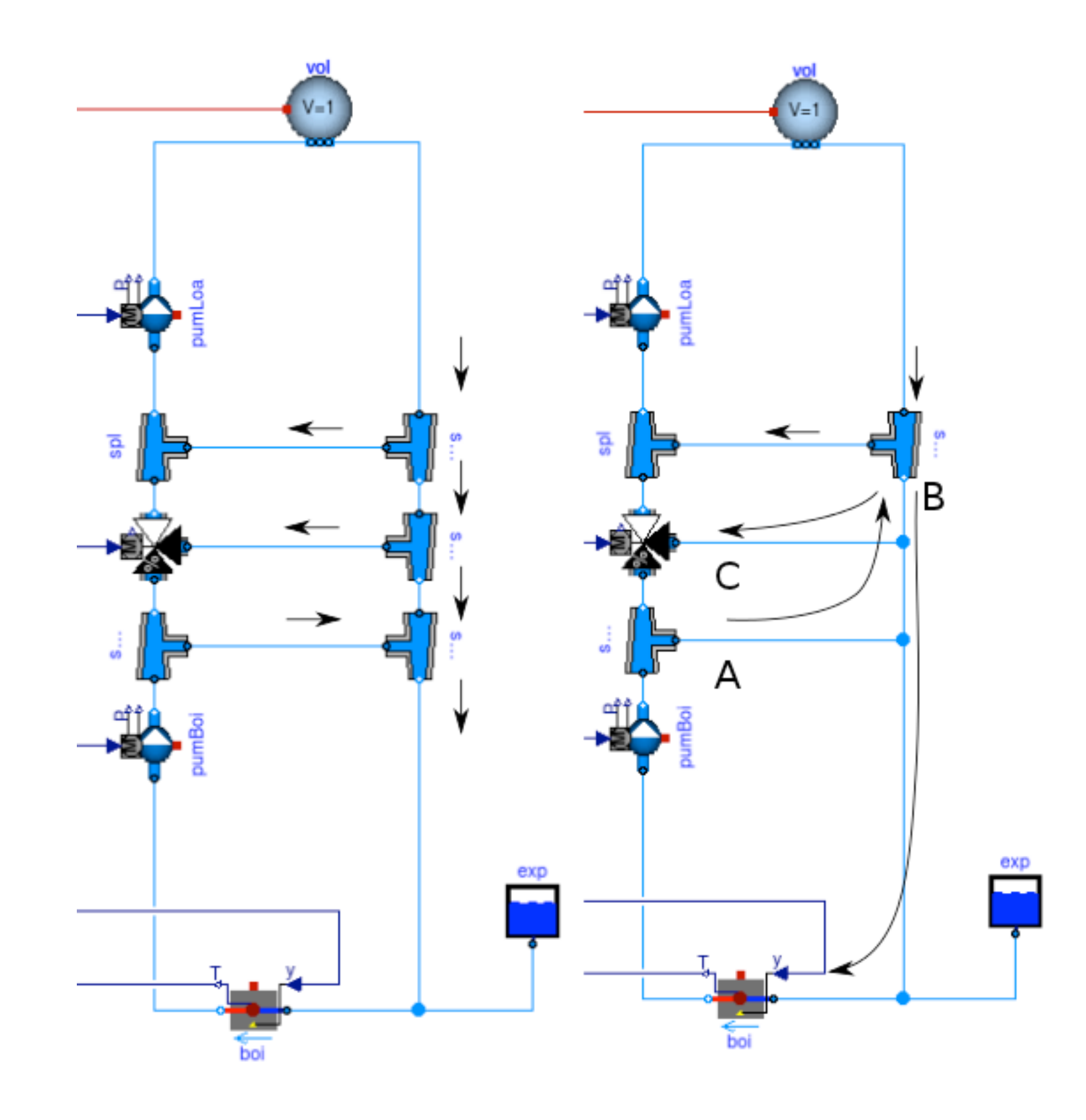

### Avoid oscillations of sensor signal

Correct use because

$$
\tau \frac{dT}{dt} = \frac{\left|\dot{m}\right|}{\dot{m}_0} \left(\theta - T\right)
$$

**TSet** limPID offset=0 TWat sou 1 duration=2000 hex  $sin_2$  $res_2$ temSen

Incorrect, as sensor output oscillates if mass flow rate changes sign. This happens for example if the mass flow rate is near zero and approximated by a solver.

See also [User Guide](http://simulationresearch.lbl.gov/modelica/userGuide/bestPractice.html#use-of-sensors-in-fluid-flow-systems).

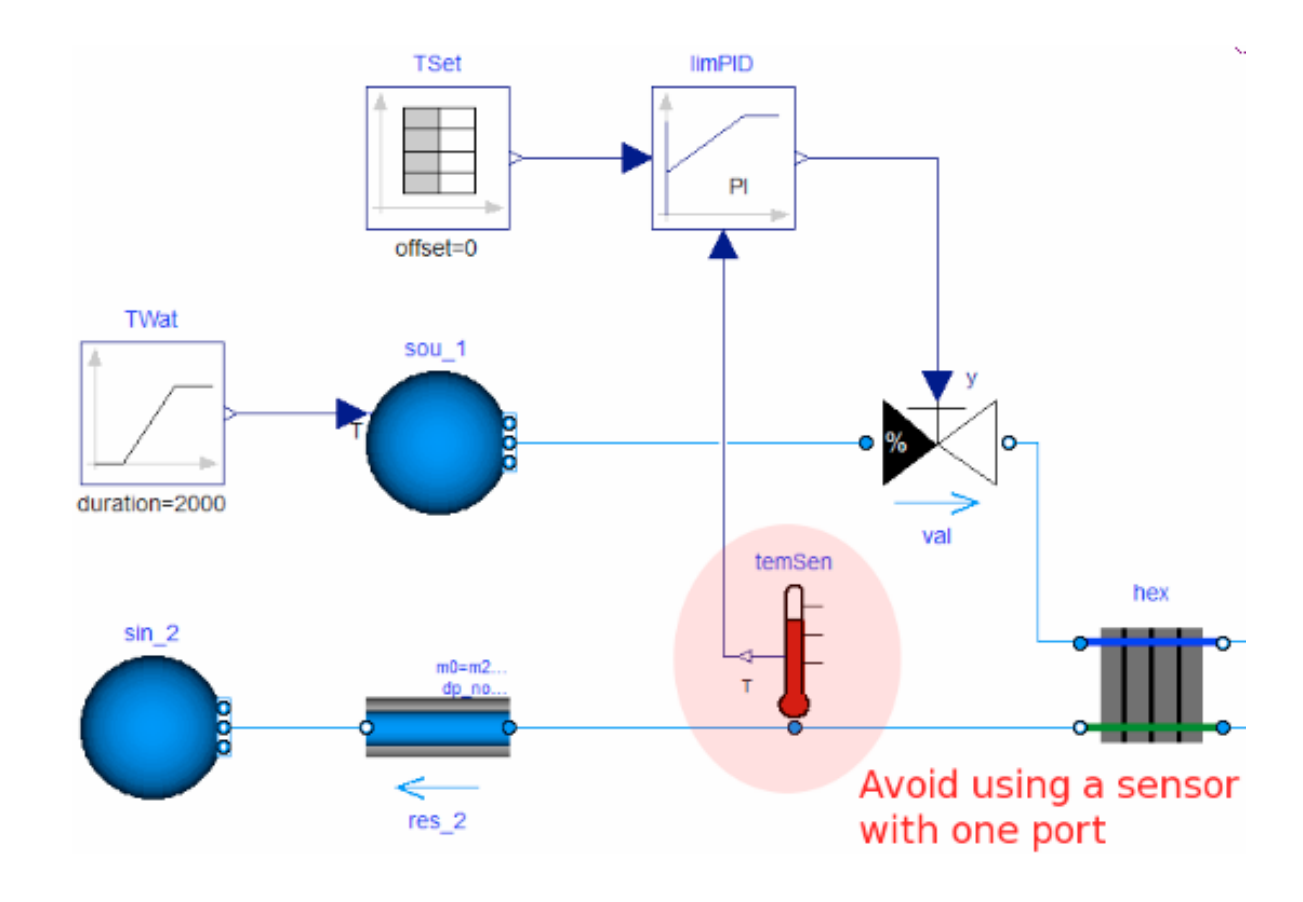

#### Avoid events

This triggers events:

```
T_in = if port_a.m_flow > 0 then port_a.T else port_b.T;
```
#### Avoid events using regularization:

```
T = Modelica.Fluid.Utilities.regStep(
       x = port_a.m_flow,
      y1 = T_a_inflow,
       y2 = T_b_inflow,
       x_small = m_flow_nominal*1E-4);
```
See also [User Guide](http://simulationresearch.lbl.gov/modelica/userGuide/bestPractice.html#avoiding-events).

#### Beware of oscillating control

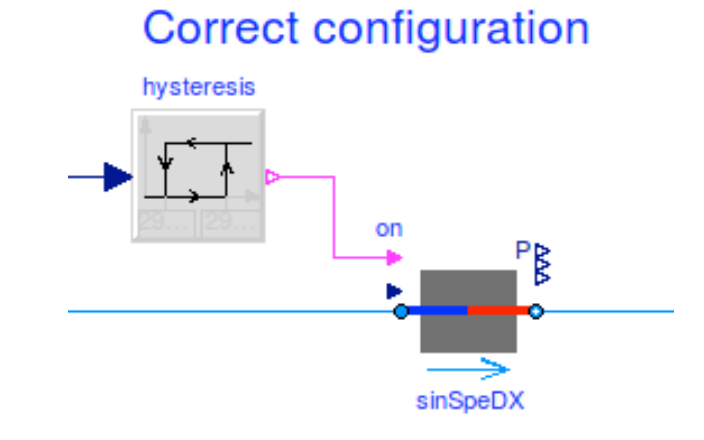

If the control input oscillates around zero, then this model stalls

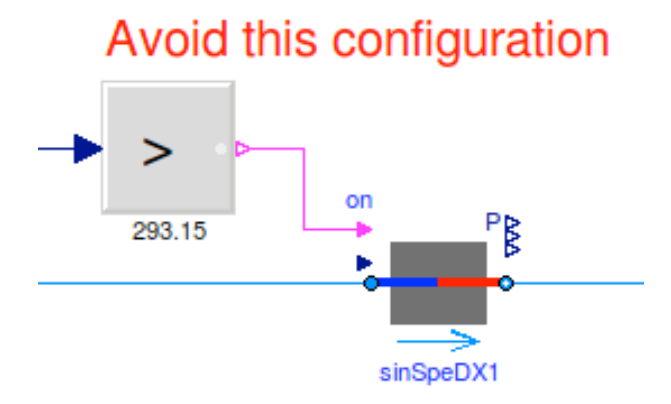

What happens if this model is simulated with an adaptive time step?

**model** Test Real x**(**start**=0.1); equation**  $der(x) = if x > 0$  then  $-1$  else 1; **end** Test**;**

Setting of nominal values is important for scaling of residuals

If pressure is around  $1E5$  Pa, set  $p(nominal=1E5)$ .

In Dymola, nominal values will be used to scale the residuals, such as in dsmodel. c:

```
{ /* Non-linear system of equations to solve. */
 ...
const char*const varnames_[]={"floMac1.VMachine_flow",
                               "floMac2.VMachine_flow"};
const double nominal_[]={0.001, 0.001};
...
```
In Dymola, the local integration error is

 $\epsilon \leq t_{rel} |x^{i}| + t_{abs}$ 

where the absolute tolerance is scaled with the nominal value as

 $t_{\text{abs}} = t_{\text{rel}} \, |x_{\text{nom}}'|.$ *i*

Development

#### **Overview**

#### Main topics

- Coding style and conventions
- Requirements
- Organization of the library
- Adding a new model
- Adding regression tests

#### Further literature

- [User Guide -> Development](http://simulationresearch.lbl.gov/modelica/userGuide/development.html)
- [Style guide](https://github.com/lbl-srg/modelica-buildings/wiki/Style-Guide)
- [Coding convention](http://www.apple.com)

### Coding style and conventions

Based on Modelica Standard Library.

Most variables are 3 letter camel case to avoid too long names.

Code duplication avoided where practical.

Additional information at <https://github.com/lbl-srg/modelica-buildings/wiki/Style-Guide>and [http://simulationresearch.lbl.gov/modelica/releases/latest/help/Buildings\\_UsersGuide.html](http://simulationresearch.lbl.gov/modelica/releases/latest/help/Buildings_UsersGuide.html)

#### **Requirements**

[Physical requirements](https://github.com/lbl-srg/modelica-buildings/wiki/Functional-Requirements#physical-resolution)

[Mathematical requirements](https://github.com/lbl-srg/modelica-buildings/wiki/Style-Guide#equations-and-algorithms)

### Organization of individual packages

#### Packages are typically structured as shown on the right.

To add a new class, look first at Interfaces and BaseClasses.

You probably will never implement a component without extending a base class, such as from Buildings.Fluid.Interfaces

#### Tutorial UsersGuide

Any other classes (models, functions etc.)

Data Types Examples Validation Benchmarks Experimental Interfaces BaseClasses Internal Obsolete

### Implementing new thermofluid flow devices

[Buildings.Fluid.Interface](http://simulationresearch.lbl.gov/modelica/releases/latest/help/Buildings_Fluid_Interfaces.html) provides base classes.

[Buildings.Fluid.Interface.UsersGuide](http://simulationresearch.lbl.gov/modelica/releases/latest/help/Buildings_Fluid_Interfaces_UsersGuide.html) describes these classes.

Alternatively, simple models such as the models below may be used as a starting point for implementing new models for thermofluid flow devices:

[Buildings.Fluid.HeatExchangers.HeaterCooler\\_u](http://simulationresearch.lbl.gov/modelica/releases/latest/help/Buildings_Fluid_HeatExchangers.html#Buildings.Fluid.HeatExchangers.HeaterCooler_u) For a device that adds heat to a fluid stream.

[Buildings.Fluid.MassExchangers.Humidifier\\_u](http://simulationresearch.lbl.gov/modelica/releases/latest/help/Buildings_Fluid_MassExchangers.html#Buildings.Fluid.MassExchangers.Humidifier_u) For a device that adds humidity to a fluid stream.

[Buildings.Fluid.Chillers.Carnot](http://simulationresearch.lbl.gov/modelica/releases/latest/help/Buildings_Fluid_Chillers.html#Buildings.Fluid.Chillers.Carnot) For a device that exchanges heat between two fluid streams.

[Buildings.Fluid.MassExchangers.ConstantEffectiveness](http://simulationresearch.lbl.gov/modelica/releases/latest/help/Buildings_Fluid_MassExchangers.html#Buildings.Fluid.MassExchangers.ConstantEffectiveness) For a device that exchanges heat and humidity between two fluid streams. Adding a heat exchanger

See [HeaterCooler\\_u](http://simulationresearch.lbl.gov/modelica/releases/latest/help/Buildings_Fluid_HeatExchangers.html#Buildings.Fluid.HeatExchangers.HeaterCooler_u)

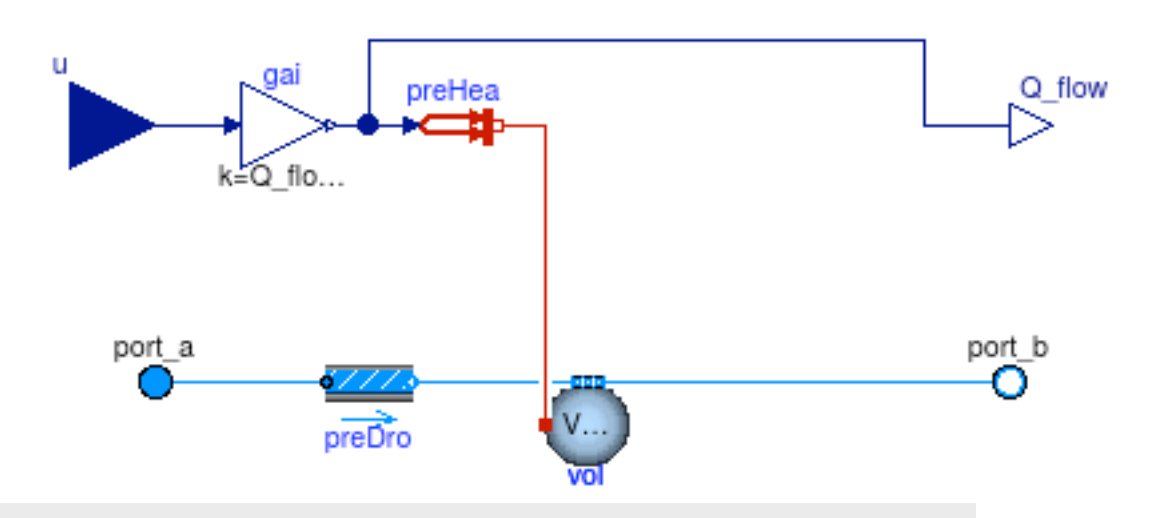

**within** Buildings**.**Fluid**.**HeatExchangers**;**

**model** HeaterCooler\_u "Heater or cooler with prescribed heat flow rate" **extends** Buildings**.**Fluid**.**Interfaces**.**TwoPortHeatMassExchanger**( redeclare final** Buildings**.**Fluid**.**MixingVolumes**.**MixingVolume vol**(** prescribedHeatFlowRate**=true));**

```
 parameter Modelica.SIunits.HeatFlowRate Q_flow_nominal 
   "Heat flow rate at u=1, positive for heating";
```

```
 Modelica.Blocks.Interfaces.RealInput u "Control input";
 Modelica.Blocks.Interfaces.RealOutput Q_flow(unit="W")
   "Heat added to the fluid";
```
#### **protected**

```
 Buildings.HeatTransfer.Sources.PrescribedHeatFlow preHea 
   "Prescribed heat flow";
 Modelica.Blocks.Math.Gain gai(k=Q_flow_nominal) "Gain";
```
#### **equation**

```
 connect(u, gai.u); ... // other connect statements 
   annotation (...); // documentation 
end HeaterCooler_u;
```
### Add examples and validations to unit testing framework

1. Add validation and stress tests for different model configurations.

- 2. Validate results and add main outputs to plot script. These variables become part of the regression tests.
- 3. Run modelica-buildings/bin/ runUnitTests.py
- 4. Update Buildings/package.mo [release notes](http://simulationresearch.lbl.gov/modelica/releases/latest/help/Buildings_UsersGuide_ReleaseNotes.html).
- 5. [Issue pull request on https://github.com/lbl-srg/](https://github.com/lbl-srg/modelica-buildings) modelica-buildings.

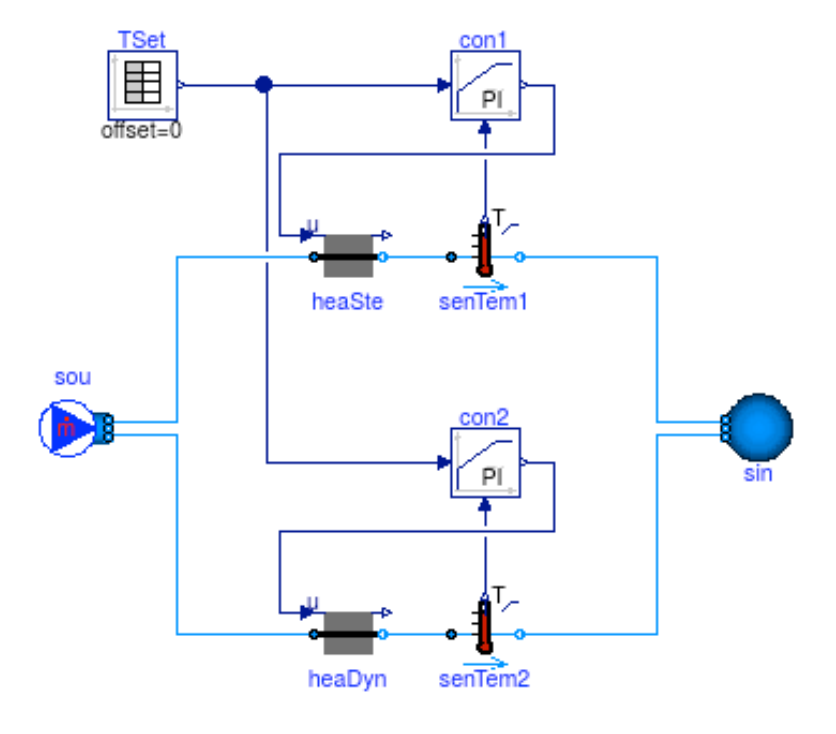

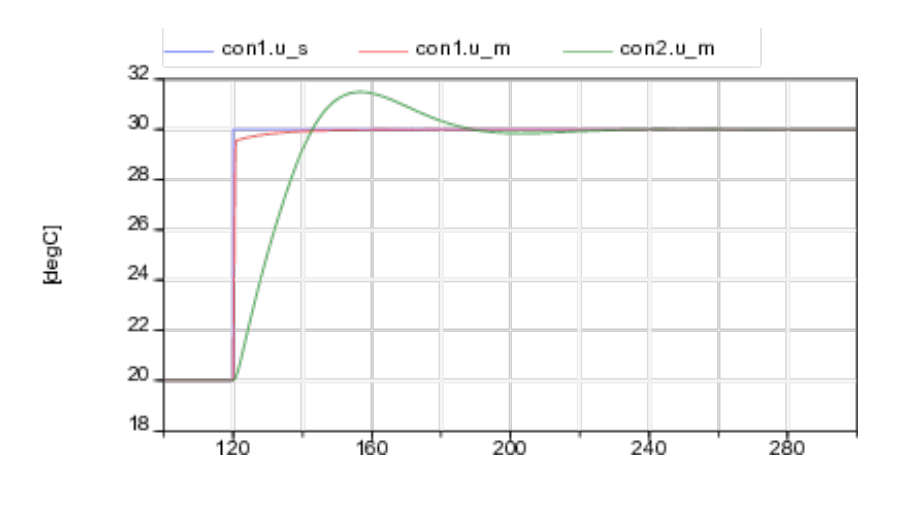

?